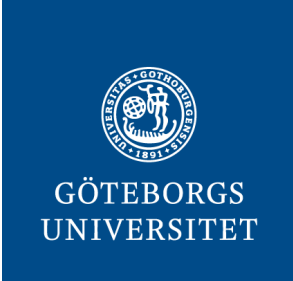

# **INSTITUTIONEN FÖR FYSIK**

# **Driftsättning av femtosekund-pumpprob-uppställning för joner**

Kandidatarbete i fysik

Amanda Olsson & Sara Tjäder

#### **Institutionen för fysik**

GÖTEBORGS UNIVERSITET Göteborg, Sverige 2023

KANDIDATARBETE 2023

#### **Driftsättning av femtosekund-pumpprob-uppställning för joner**

Amanda Olsson Sara Tjäder

Handledare: Raimund Feifel & Hélène Coudert-Alteirac Examinator: Martina Ahlberg

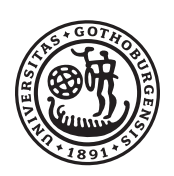

#### GÖTEBORGS UNIVERSITET

Institutionen för fysik Göteborgs Universitet Göteborg, Sverige 2023

© Amanda Olsson & Sara Tjäder, 2023.

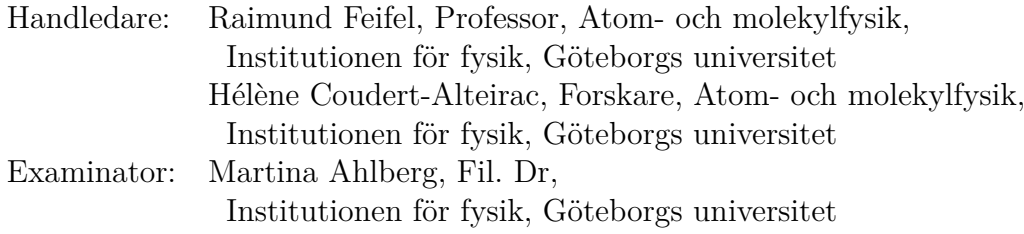

Kandidatarbete 2023 Institutionen för fysik Göteborgs universitet

Göteborg, Sverige 2023

Driftsättning av femtosekund-pump-prob-uppställning för joner Amanda Olsson & Sara Tjäder Institutionen för fysik Göteborgs universitet

#### **Abstract**

The objective of this project was to commision an UV-IR femtosecond pump-probe-set-up for ions. The aim was to identify at what delay the UV and IR pulses overlap in time, as well as determine the intensity of the pulses in the spot where they overlap in space. The intensity was calculated using known values of the energy and duration of the pulses, together with the measured area of each pulse in the overlap spot. By integration of a mass spectrum of xenon at different delays a curve was obtained, from which the maximum overlap could be determined. A MATLAB code was created, along with a user interface designed in MATLAB App Designer, in order to simplify this and future analyses.

#### **Sammandrag**

Detta projekt syftar till att driftsätta en UV-IR femtosekund-pump-probuppställning genom att identifiera fördröjningen som ger maximalt överlapp mellan en UV-puls och en IR-puls, samt genom att ta reda på intensiteten i fokuspunkten där de två pulserna möts. Intensiteten beräknades utifrån kända värden på energi och pulslängd för respektive puls samt uppmätt area av pulserna där de möttes. Genom integrering av masspektrum för xenon vid olika fördröjningar erhölls en kurva ur vilken den maximala överlappningen kunde utläsas. Med målet att förenkla denna och framtida analyser skapades en kod i MATLAB samt ett användargränssnitt i MATLAB App Designer.

Nyckelord: Masspektrometri, Joner, Icke-linjär optik, Laser, Användargränssnitt, MATLAB, MATLAB App Designer

# **Innehåll**

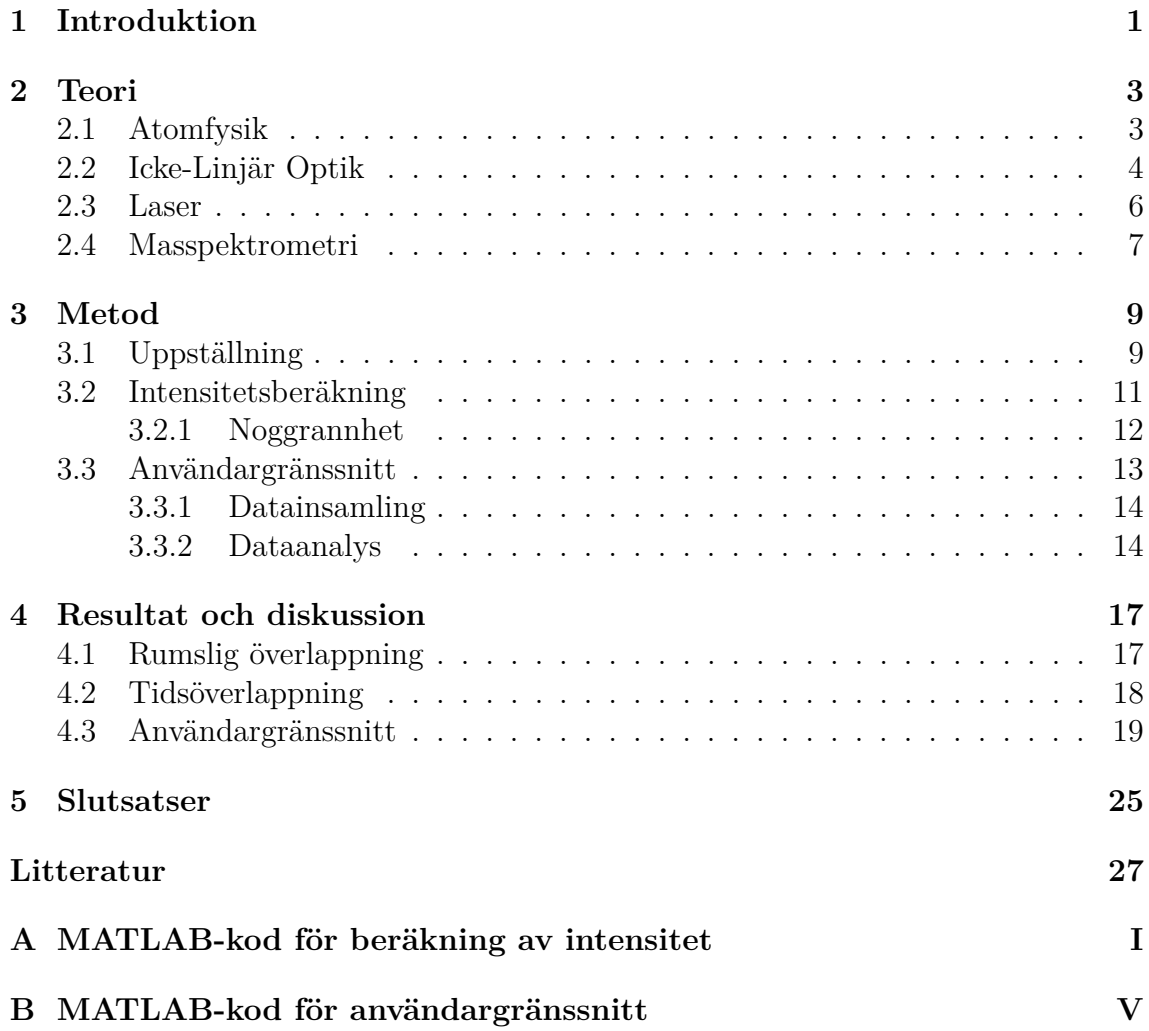

# 1

## <span id="page-8-0"></span>**Introduktion**

Från det att ett embryo skapas börjar cellerna i kroppen delas genom mitos, vilket fortsätter genom hela människans liv. Vid celldelning kan inte kromosomerna kopieras hela vägen ut i ändarna, vilket leder till att kromosomen förkortas vid varje delning. För att inte gå miste om viktig information finns därför skyddande ändar, så kallade telomerer, i slutet på kromosomerna. I takt med att telomererna förkortas åldras cellen och till slut, när telomererna blivit för korta, kan cellen inte längre dupliceras.

I en del celler kan telomererna dock förlängas igen, vilket kopplas till enzymet telomeras. I de flesta celler i kroppen är enzymet inaktivt, men i de fallen där det är aktivt kan cellen fortsätta dela sig utan att åldras. Exempelvis syns i 85 – 90 procent av cancerceller att telomeras är aktivt och kromosomerna behåller sin fulla längd vid celldelning [\[1\]](#page-34-1). Genom att studera den så kallade G-kvadruplexstrukturen (G4) som förekommer i slutet av telomererna kan vi få tillgång till mer information om hur processen för cellernas åldrande ser ut. Stabilisering av G4-strukturen i telomererna skulle kunna utgöra en framtida behandlingsform för cancer.

Vid studier av dynamiska processer i dessa G4-molekyler krävs en tidsupplösning som kan uppnås genom användning av pump-prob-teknik, där en laserpuls (pump) interagerar med molekylen och ger upphov till en förändring, varpå en andra puls (prob) inkommer och analyserar förändringen. Analysen sker genom att molekylen joniseras av prob-pulsen och accelereras av ett elektriskt fält för att sedan registreras av en detektor. Därigenom fås ett masspektrum från vilket data kan avläsas. Detta förutsätter att de två pulserna överlappar i rummet samt att de har tillräckligt hög intensitet för att åstadkomma förändringen och jonisera molekylen.

För undersökning av G4 behövs ett sätt att beräkna pulsernas intensitet och att ta reda på fördröjningen mellan pump-pulsen och prob-pulsen. Syftet med projektet är därför att utveckla en MATLAB-kod för beräkning av pulsintensiteten, samt att skapa ett program som kan kalibrera uppställningen med hjälp av xenon och göra informationen från den insamlade datan lättillgänglig via en app i MATLAB App Designer.

#### 1. Introduktion

# $\sum$

## **Teori**

<span id="page-10-1"></span><span id="page-10-0"></span>I undersökandet av intensitets- och fördröjningsförhållanden mellan UVoch IR-pulserna krävs kunskap inom bland annat atomfysik, laserfysik och masspektrometri. Vid omvandling av frekvensen för en puls, från IR till UV, spelar icke-linjär optik en central roll.

#### **2.1 Atomfysik**

Enligt Bohrmodellen beskrivs atomens struktur som en kärna som består av neutroner och protoner och som omges av elektroner, vilka rör sig i olika orbitaler med kvantiserade avstånd från kärnan. En atom exciteras när den tar emot energi, exempelvis från en foton som absorberas, och en elektron flyttar sig då till en orbital längre från kärnan vilket motsvarar en högre energinivå. Energin blir därmed lagrad i det nya tillståndet men avges igen i form av en foton när elektronen lämnar sitt exciterade tillstånd och återgår till grundtillståndet. Om tillräckligt mycket energi absorberas kan atomen istället joniseras, det vill säga att en elektron slits loss från atomen som då blir positivt laddad. Gränsen för den lägsta energi som krävs för att det ska ske kallas jonisationsenergi.

För att en foton ska kunna jonisera en atom krävs att fotonens energi är lika stor som eller större än jonisationsenergin, alternativt att atomen exciteras av flera fotoner. För att det senare ska vara möjligt krävs att det finns tillräckligt långlivade mellanliggande tillstånd till vilka atomen först kan exciteras för att sedan joniseras av ytterligare en foton. Om ljusets intensitet är tillräckligt hög är det dock även möjligt att absorption av flera fotoner kan ske samtidigt, vilket innebär att atomen kan joniseras av flera fotoner även när det inte finns några mellanliggande tillstånd.

<span id="page-10-2"></span>Den multifotonabsorption som beskrivs i föregående stycke kan exempelvis användas för att jonisera xenon, vars jonisationsenergi ligger på 12,1 eV [\[2\]](#page-34-2). För att jonisera xenon med UV-fotoner av våglängd 257 nm krävs att tre fotoner absorberas samtidigt, medan det krävs elva IR-fotoner av våglängd 1 030 nm. Genom att låta laserpulser av bägge våglängderna överlappa i tid och rum kan atomen istället joniseras av exempelvis två UV-fotoner och tre IR-fotoner, se figur [2.1.](#page-11-0)

<span id="page-11-0"></span>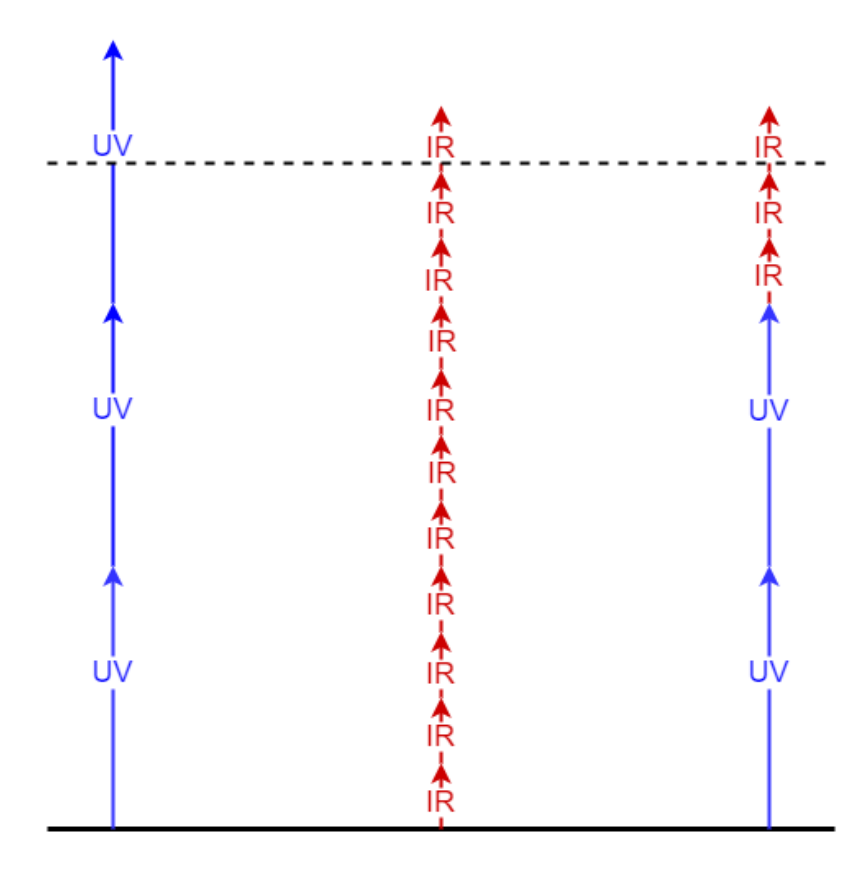

**Figur 2.1:** Exempel på hur lasrar med olika våglängd kan excitera och jonisera en atom eller molekyl som saknar mellanliggande tillstånd, genom att fotonerna adderas. För att detta ska ske krävs att ljusintensiteten är tillräckligt hög. Vektorernas längd svarar mot fotonenergin för de olika lasertyperna, den streckade linjen symboliserar jonisationsenergin och den heldragna linjen motsvarar grundtillståndet.

#### **2.2 Icke-Linjär Optik**

Icke-linjär optik beskriver hur ljuset beter sig i icke-linjära medium, det vill säga i medium där ljusets elektriska fält *E* inte förhåller sig linjärt till materialets polarisation *P*. Dessa medium är oftast kristaller, regelbundna strukturer som upprepar sig i samtliga dimensioner. I icke-linjär optik används kristaller vars brytningsindex beror på ämnet i kristallen och styrkan hos det elektriska fältet. Brytningsindex för de icke-linjära egenskaperna kommer bero på vakuumpermittiviteten *ϵ*<sup>0</sup> (även känd som den elektriska konstanten), den elektriska susceptibiliteten  $\chi$  hos materialet samt dess brytningsindex i linjärt tillstånd.

Susceptibiliteten kan uttryckas som  $\chi = \epsilon_r - 1$ , där  $\epsilon_r$  är permittivivtetstalet. Detta uttryck beskriver materialets förmåga att förändra sin polarisation vid påverkan av ett elektriskt fält [\[3\]](#page-34-3). Om  $\chi = 0$  innebär det att materialet inte alls påverkas av ett elektriskt fält. Brytningsindex beskriver hur våglängden förändras inuti ett material och är en kvot mellan ljushastigheten i vakuum och ljushastigheten inuti materialet [\[4\]](#page-34-4). Det totala brytningsindexet fås enligt  $n = n_0 + n_2 \cdot I$  där  $n_0$  är index i

linjärt tillstånd,  $n_2 = 3\chi^{(3)}/\big(4\epsilon_0 cn_0 Re(n_0)\big)$  är index i icke-linjärt tillstånd och *I* är vågens intensitet. När en kristall utsätts för ett elektriskt fält och brytningsindexet förändras proportionerligt mot kvadraten av fältet kallas detta för Kerr-effekten [\[5\]](#page-34-5).

Kristallers inverkan på vågor som propagerar genom dem beror på vilket ämne kristallen består av samt vilket elektriskt fält den utsätts för. Hur frekvensen av en våg ökar när den passerar kristallen kopplas till den icke-linjära susceptibiliteten *χ* av olika grad. Exempelvis kan frekvensen dubbleras, vilket kallas andra ordninens överton (SHG) [\[6\]](#page-34-6). Om frekvensen istället tre- eller fyrdubblas kallas det tredje (THG) respektive fjärde (FHG) ordningens överton. Vid högre ordning genereras så kallad hög ordnings överton (HHG).

Andra ordningens överton skapas på grund av den kvadratiska ökningen från det elektriska fältet, där två fotoner med frekvens *ω* kombineras till en foton med frekvens 2*ω*, se figur [2.2.](#page-13-0) Med två kristaller kan frekvensen dubbleras två gånger vilket ger en foton med frekvens 4*ω* från vad som ursprungligen var fyra fotoner med frekvens *ω*. På så vis kan en IR-puls omvandlas till en UV-puls via endast kristaller av andra ordningens överton. Genom denna justering av våglängd kan även flera fotoner tillsammans bilda ett vågpaket, se figur [2.3.](#page-14-1)

För andra ordningen kan polarisationen uttryckas enligt  $P^{(2)} = \epsilon_0 \chi^{(2)} E^2$ , där  $\epsilon_0$  är vakuumpermittiviteten [F/m],  $\chi^{(2)}$  är susceptibiliteten [m/V], *E* är det elektriska fältet [V/m] och *P* är polarisationen [C/m<sup>2</sup> ]. Generellt gäller för ordning *n* att  $P^{(n)} = \epsilon_0 \chi^{(n)} E^n$  [\[7\]](#page-34-7).

Då fotoner kan ses som enskilda elektriska fält kan deras rörelse beskrivas likt fältet vid växelström som uttrycks  $E(t) = Ee^{-i\omega t} + c.c.$  där *c.c.* står för komplexkonjugat (eng. complex conjugate). Dipolmomentet per volymenhet, eller polarisationen  $\tilde{P}(t)$ , beror på det elektriska fältet  $\tilde{E}(t)$  $\text{empty } P = \epsilon_0[\chi^{(1)}E^1 + \chi^{(2)}E^2 + \cdots + \chi^{(n)}E^n] = P^{(1)} + P^{(2)} + \cdots + P^{(n)}$ . Slutligen fås följande vågekvationen enligt icke-linjär optik i ett medium:

$$
\nabla^2 \widetilde{E} - \frac{n^2}{c^2} \cdot \frac{\partial^2 \widetilde{E}}{\partial t^2} = \frac{1}{\epsilon_0 c^2} \cdot \frac{\partial^2 \widetilde{P}^{NL}}{\partial t^2}
$$

där $\widetilde{E}$ är det elektriska fältet, $n$ är brytningsindex, $c$ ljusets hastighet i vakuum,  $\epsilon_0$ är permittiviteten i vakuum och  $\widetilde{P}^{NL}$  är den icke-linjära polarisationen [\[7\]](#page-34-7).

<span id="page-12-0"></span>En kristall som ofta används i icke-linjär optik är beta-bariumborat (BBO), en bariumboratfas i låg temperatur. Dessa kristaller är dubbelbrytande, vilket innebär att de har olika brytningsindex för inkommande ljus beroende på om det är polariserat parallellt med eller vinkelrätt mot den optiska axeln. Brytningsindexet för parallellt polariserat ljus kallas ordinärt index, *no*, medan det för ljus med vinkelrät polarisation kallas extraordinärt index, *n<sup>e</sup>* [\[7\]](#page-34-7). Brytningsindex är våglängdsberoende, men för exempelvis  $\lambda = 1064$  nm är  $n<sub>o</sub> = 1,6551$  medan  $n_e = 1,5425$  [\[8\]](#page-34-8).

<span id="page-13-0"></span>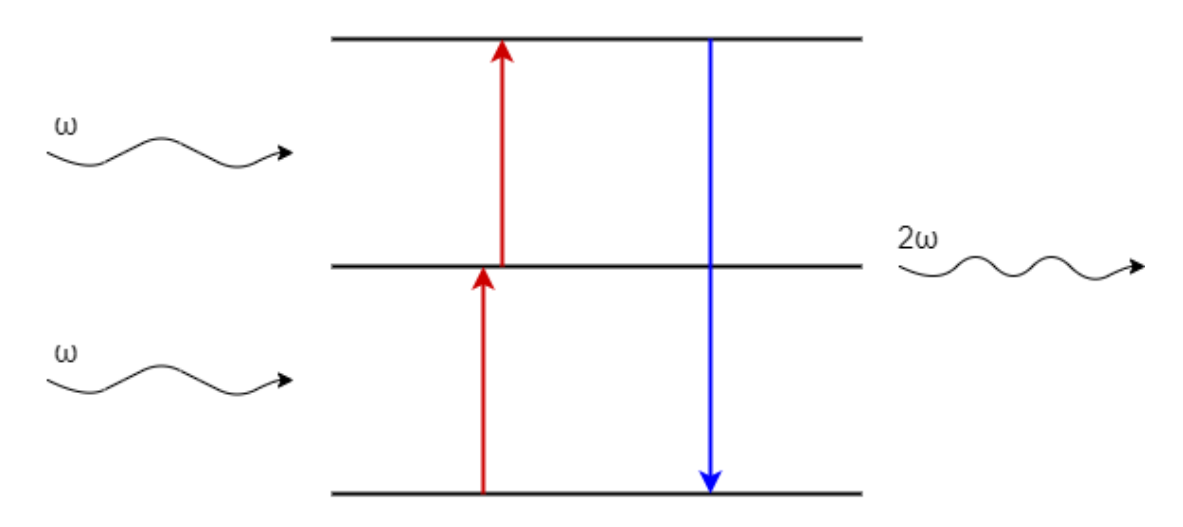

**Figur 2.2:** Två fotoner med frekvens *ω* inkommer till kristallen och omvandlas till en foton med frekvens 2*ω*.

#### **2.3 Laser**

Laser är en akronym för Light Amplification by Stimulated Emission of Radiation vilket kan översättas till "ljusförstärkning genom stimulerad emission av strålning". När en molekyl eller atom exciteras övergår den från sitt grundtillstånd till ett mer energirikt tillstånd för att sedan återgå tillbaka till grundtillståndet, varpå den lagrade energin frigörs och en foton sänds ut. Vid spontan emission kan en foton utsändas i godtycklig riktning och fas, medan stimulerad emission innebär att en inkommande foton får atomen att relaxera utan att fotonen absorberas, samtidigt som ytterligare en foton utsänds i samma riktning och med samma fas som den inkommande [\[9\]](#page-34-9). Fotonen som stimulerar emissionen blir alltså duplicerad. Detta ger ett koherent monokromatiskt ljus, alltså ljus som består av vågor som är i fas med varandra och som har samma våglängd. Genom så kallad pumpning tillförs energi så att populationsinversion uppnås, det vill säga att fler atomer befinner sig i ett högre energitillstånd än i ett lägre [\[10\]](#page-34-10). Det medför att det finns tillräckligt många atomer som kan svara på stimuleringen.

En metod för analys är pump-prob (eng. pump-probe) där två laserpulser interagerar med ett medium strax efter varandra. Den första pulsen (pump) är till för att skapa en förändring i mediet, exempelvis för att förändra elektronfördelningen, medan den senare pulsen (prob) analyserar tillståndet som den första pulsen skapat [\[11\]](#page-34-11). Vanligtvis är den första pulsen starkare än den andra och tidsupplösningen är i regel av storleksordning pico- eller femtosekunder.

Vid summering av vågor med olika frekvenser kan vågpaket bildas genom att konstruktiv interferens sker i centrum av vågpaketet, se figur [2.3.](#page-14-1) Genom att synkronisera vågor på detta sätt kan nya frekvenser skapas. Inom varje vågpaket finns ett elektriskt fält som oscillerar igenom vågpaketet.

För att fokusera lasrar kan en lins användas för att böja av strålen i en vinkel så att

<span id="page-14-1"></span>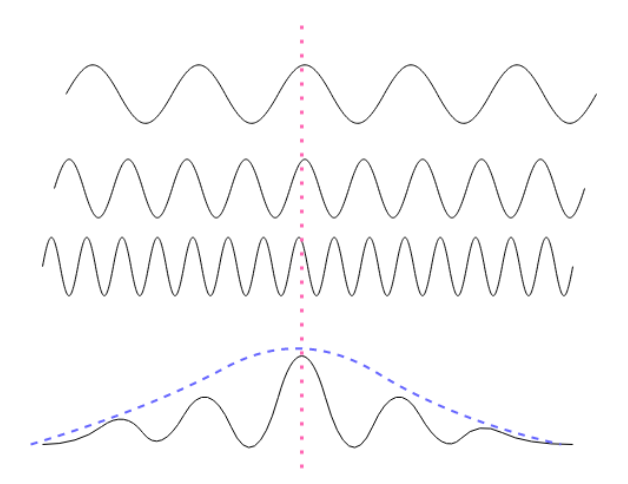

<span id="page-14-2"></span>**Figur 2.3:** Illustration över hur tre vågor av olika frekvens summeras till ett vågpaket, visat i streckad blå linje, med maximum enligt punktmarkerad rosa linje.

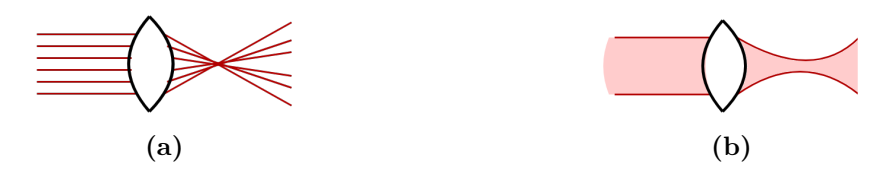

**Figur 2.4:** Två olika beskrivningar av hur en laser fokuseras genom en lins. **(a)** I geometrisk optik beskrivs strålar som konvergerar mot en fokalpunkt. **(b)** I vågoptik påverkas storleken på fokusområdet av diffraktion och aberration.

den fokuseras i den så kallade brännpunkten, se figur [2.4a.](#page-14-2) I vågoptik är det dock inte en singulär punkt som lasern samlas i, utan ett område där den är som mest fokuserad, den så kallade midjan (eng. waist,  $w_0$ ) som syns i figur [2.4b.](#page-14-2) Storleken på midjan beror på våglängden *λ*, linsens fokallängd *f* samt laserns diameter *D* innan den passerar linsen, enligt följande samband  $w_0 = 2\lambda f/\pi D$ . Experimentellt finns även astigmatism som gör att midjan inte är perfekt cirkelformad. För att ta reda på det verkliga fokuset behöver lasern testas för att se vid vilket avstånd diametern är kortast.

#### <span id="page-14-0"></span>**2.4 Masspektrometri**

En joniserad atom eller molekyl som befinner sig i ett elektriskt fält kommer accelereras av fältet. Genom att accelerera jonen och låta den kollidera mot en detektor kan dess flygtid (eng. time of flight) mätas. Flygtiden är den tid det tar för jonerna att nå detektorn, vilket är beroende av jonernas massa [\[12\]](#page-34-12). Därför kan massan beräknas utifrån den uppmätta flygtiden. Baserat på hur många utslag detektorn får vid olika flygtider skapas ett spektrum med toppar vid de vanligast förekommande flygtiderna. Genom dessa steg skapas ett masspektrum.

Eftersom flygtiden är relativ och varierar beroende på uppställningen behöver varje uppställning kalibreras. För det kan exempelvis xenon eller kväve användas. De

stabila isotopernas relativa förekomster och massor kan jämföras med de relativa intensiteterna och avstånden mellan topparna i masspektrumet. Utifrån det kan flygtiderna kopplas till jonernas respektive massor. Efter kalibreringen kan ett annat ämne placeras i gasbehållaren och de uppmätta flygtiderna kan användas för att avgöra vad som träffat detektorn.

Generellt är det enklare att jonisera större molekyler medan det är svårare för enskilda atomer. Jonisationsenergin för de enskilda atomerna varierar mellan olika grundämnen, men xenon och kväve som nämndes i föregående stycke har bägge relativt höga jonisationsenergier [\[2\]](#page-34-2). Om en IR-puls och en UV-puls inkommer samtidigt kan intensiteten i fokuspunkten bli tillräckligt hög för att jonisera atomer med denna höga jonisationsenergi. Om pulserna däremot inte överlappar i tid, det vill säga om den ena pulsen kommer före den andra, joniseras inte tillräckligt många atomer och resultatet blir att inga toppar syns i masspektrumet. Genom att förlänga eller förkorta färdsträckan för IR-pulsen kan en fördröjningen mellan pulserna justeras så att de överlappar.

För att undvika att masspektrumet innehåller toppar från andra ämnen än de som studeras krävs att joniseringen sker i vakuum. Vakuum kan skapas med olika tekniker, varav en metod är med en så kallad rotary pump som för bort molekyler. Det skapas först ett förvakuum på ca 10<sup>−</sup><sup>2</sup> mbar och om bättre vakuum önskas används en turbopump som sänker trycket till 10<sup>−</sup><sup>6</sup> mbar. Högst vakuum behöves exempelvis i områden där lasrar fokuseras eller endast ska interagera med en önskad gas och inte ämnen i luften. I sådana fall skapar en turbopump ett större vakuum. Hur stort vakuum som kan uppnås med turbopumpen beror bland annat på vilken utrustning som används för att foga mellan olika material. Exempelvis kan en gummiring (KF) användas, med vilken det finns möjlighet att nå 10<sup>−</sup><sup>6</sup> mbar. En fördel med en sådan gummiring är att den kan återanvändas. Används istället en kopparring (CF) nås som lägst ett tryck på 10<sup>−</sup><sup>12</sup> mbar, men den kan endast användas en gång då den repas vid montering.

# $\binom{1}{2}$

## **Metod**

<span id="page-16-1"></span><span id="page-16-0"></span>Genom programmering i MATLAB och MATLAB App Designer utvecklades program för kalibrering av uppställningen samt för analys av mätdata.

#### **3.1 Uppställning**

Uppställningen byggde på att två pulser överlappades och joniserade atomer som sedan accelererades och detekterades, se figur [3.1.](#page-17-0) Laserpulser med våglängden 1 030 nm utsändes från en IR-laser med pulsfrekvens 3 kHz. Varje puls delades i två med hjälp av en halvreflekterande spegel och de två pulserna färdades olika vägar. För att ändra pulsernas riktning i det horisontella planet användes speglar medan periskop användes för att styra pulserna vertikalt.

En av pulserna passerade genom en UV-modul där frekvensen fyrfaldigades, vilket omvandlade IR-pulsen till en UV-puls med våglängd 257,5 nm. UV-modulen innehöll bland annat beta-bariumboratkristaller av ordning  $\chi^{(2)}$  som fördubblade frekvensen i två steg. Den andra pulsens våglängd bevarades och dess intensitet justerades genom att pulsen passerade genom en *λ/*2-platta och polariserades linjärt innan den filtrerades genom en polarisator. *λ/*2-plattan hade olika brytningsindex längs olika axlar vilket gav en snabb och en långsam optisk axel. Det medförde att de två vinkelräta komponenterna av ljusvågen försköts i förhållande till varandra. Denna fasförändring mellan komponenterna ändrade ljusets polarisation. Genom att justera *λ/*2-plattan kunde polarisationen väljas. När ljuset sedan nått den linjära polarisatorn kom endast den andel av ljuset som låg längs polarisatorns axel igenom medan ljuskomponenten som låg vinkelrät mot polarisatorns axel stoppades. På så vis kunde mellan  $0 - 100\%$  av ljuset släppas igenom.

För att synkronisera de två pulserna genomgick IR-pulsen ett fördröjningssteg där pulsen försköts för att bäst överlappa med UV-pulsen. Därefter fokuserades pulserna genom varsin lins innan de förenades inne i gasbehållaren där de joniserade atomerna i gasen.

De laddade jonerna accelererades av ett elektriskt fält över behållaren och färdades sedan fritt fram till en detektor. Utifrån den uppmätta flygtiden för jonerna skapades ett masspektrum.

<span id="page-17-0"></span>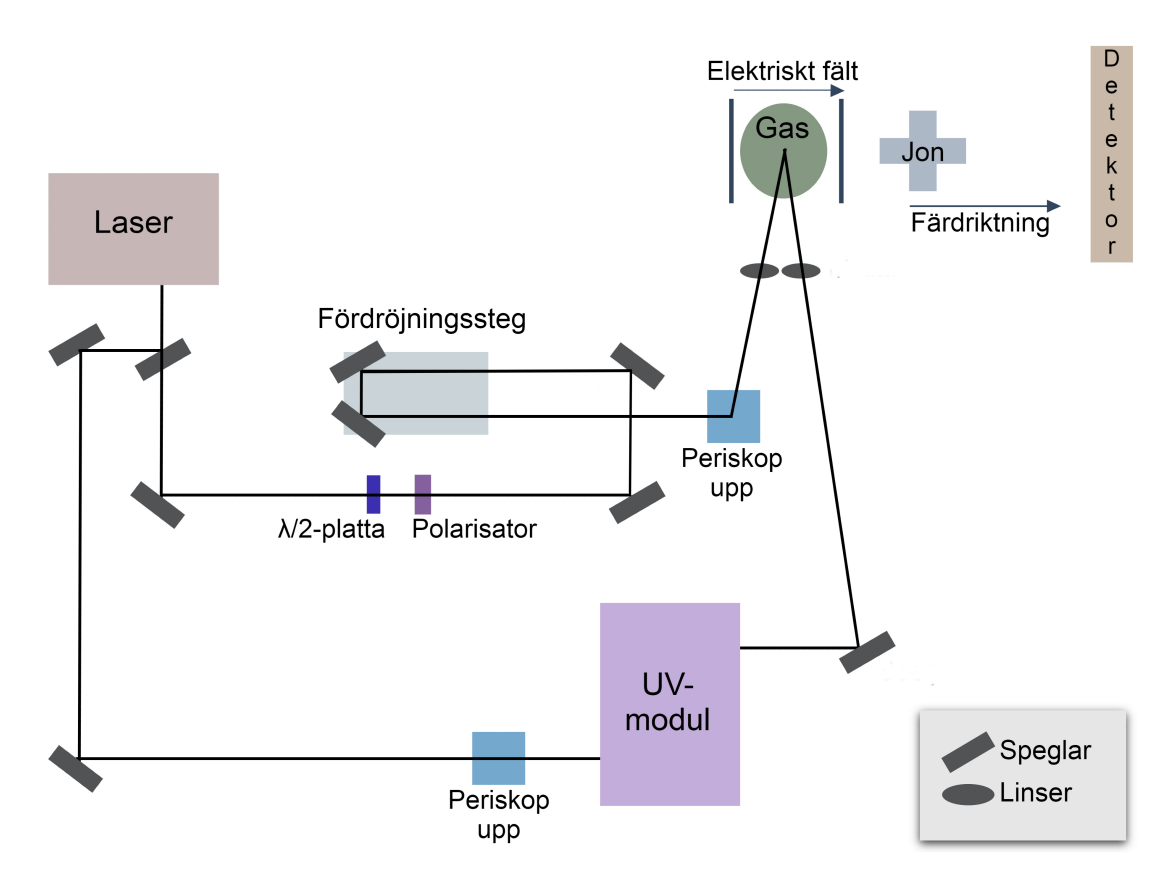

**Figur 3.1:** Skiss över uppställningen. Lasern skickar ut pulser som delas upp med hjälp av en halvreflekterande spegel. Den ena pulsen passerar ett periskop där den förflyttas vertikalt och sedan fortsätter den via en UV-modul där frekvensen fyrfaldigas. Den andra pulsen går via en *λ/*2-platta och en polarisator till fördröjningssteget där IR-pulsen fördröjs i förhållande till UV-pulsen. Därefter passerar även denna puls ett periskop. Pulserna förenas sedan i gasbehållaren där de joniserar atomerna. Ett elektriskt fält läggs över gasen och accelererar jonerna som sedan flyger fritt mot detektorn.

Med en pulsfrekvens på 3 kHz blir avståndet mellan två pulser

$$
c \cdot f^{-1} = 3 \cdot 10^8 \text{ m/s} \cdot \frac{1}{3} \cdot 10^{-3} \text{ s} = 10^5 \text{ m},
$$

så trots att lasern avgav 3 000 pulser per sekund kom två på varandra följande pulser fram till gasbehållaren med ett tillräckligt stort avstånd för att inte överlappa.

För att mäta flygtiden krävdes ett sätt att ta reda på vid vilken tidpunkt jonerna påbörjade färden mot detektorn, alltså när de joniserades. För det användes triggerpulser från lasern, se figur [3.2.](#page-18-1) Dessa utsändes med ett tidsintervall på 3 ms och stigtiden, det vill säga tiden det tog för oscilloskopet att gå från 10 % till 90 % av maxvärdet, var lite mindre än 1 ns. När triggerpulsen nått detektorn började den detektera joner under en period på omkring 200 µs. Därefter slutade den detektera i väntan på nästa triggerpuls. Eftersom ljuset är snabbare än elektroniken användes triggerpulsen från en föregående laserpuls för att beräkna tidpunkten för joniseringen.

<span id="page-18-1"></span>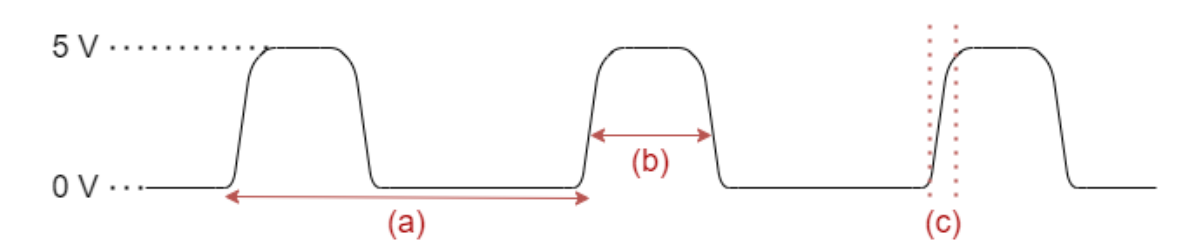

**Figur 3.2: (a)** Tidsintervallet mellan två triggerpulser ligger på 3 ms. **(b)** Detektorn mäter intensiteten av jonerna under en period på omkring 200 µs. Därefter slutar den detektera i väntan på nästa puls. **(c)** Stigtiden, det vill säga tiden det tar för oscilloskopet att gå från 10 % till 90 % av maxvärdet, är lite mindre än 1 ns.

<span id="page-18-0"></span>Informationen som samlades in från detektorn var tiden det tog för varje jon att nå detektorn (flygtiden) samt antalet joner som träffade detektorn vid varje tidpunkt (intensiteten).

#### **3.2 Intensitetsberäkning**

En ca 1 mm bred metallplatta med fosfor placerades i fokuspunkten för IR- och UV-pulserna, vilket gjorde pulserna synliga för mänskliga ögat. Genom att ta fram halvvärdesbredden (eng. full width at half maximum, FWHM) kunde arean för respektive puls beräknas och användas för att beräkna intensiteten i fokuspunkten.

En del av de bilder som analyserades var mättade, vilket innebär att pixlarna nått ett maxvärde. Varje pixel översattes till en cell i en matris med ett värde mellan 0 och 255 beroende på dess intensitet. För de pixlar som nått värdet 255 fanns inget sätt att avgöra om värdet var exakt 255 eller högre. För att få en representativ bild av intensitetsfördelningen av pixlarna kunde de mättade bilderna därmed inte användas för analys, då de verkliga signalerna inte fångats upp. Istället valdes tre omättade bilder ut för att beräkna intensiteten, se figur [3.3.](#page-19-2)

På grund av att pulserna träffade plattan i 45 graders vinkel blev de utsträckta längs ena axeln. Detta gav en avlång ljusbild istället för en cirkulär, som hade uppstått vid direkt infall. Vid beräkning av area och intensitet kunde detta problem kringgås genom att rotera bilderna så att utsträckningen låg längs en vertikal axel. Den roterade bilden översattes till en matris där varje cell indikerade intensiteten i området och matrisen summerades över samtliga kolumner. Därefter användes den summerade kolumnen till värden i en graf och då kunde bredden på pulsen beräknas längs den horisontella axeln.

Genom att analysera kurvan beräknades halvvärdesbredden (FWHM) genom att dividera värdet av kurvans maximala intensitet med två och notera avståndet mellan de två positionerna där halvvärdet uppnåtts. Därefter kunde pulsens area beräknas genom att anta att den har formen av en cirkel vars radie var hälften av halvvärdesbredden.

<span id="page-19-2"></span>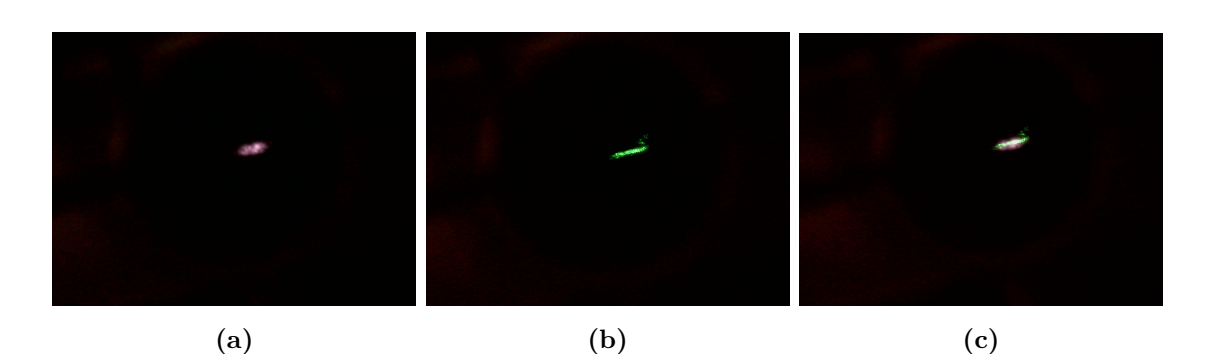

**Figur 3.3:** Bilder som analyserades för att ta reda på intensiteten i fokuspunkten. En platta med fosfor placerades i fokuspunkten och avgav ljus av olika färg beroende på om den träffades av en IR- eller UV-puls. **(a)** Forforplattan avgav ett vitt ljus där den träffades av IR-pulsen. **(b)** Där UV-pulsen träffade fosforplattan lyste den grönt. **(c)** När IR- och UV-pulserna träffade fosforplattan samtidigt avgav den både vitt och grönt ljus.

<span id="page-19-0"></span>Med den beräknade arean samt given tid och energi beräknades laserpulsernas intensitet *I* genom sambandet  $I = \frac{E}{t}$  $\frac{E}{t} \cdot \frac{1}{A}$ *A* där *E* är energin i joule, *t* är tiden för pulsen i sekunder och *A* är arean för pulsen i cm<sup>2</sup> .

#### **3.2.1 Noggrannhet**

I fördröjningssteget justerades fördröjningen för IR-pulsen genom att justera dess färdsträcka. Hur mycket sträckan behövde justeras för att förändra fördröjningen med exempelvis 200 femtosekunder beräknades enligt

$$
t \cdot c = 200 \cdot 10^{-15} \text{ s} \cdot 3 \cdot 10^8 \text{ m/s} = 60 \text{ }\mu\text{m}.
$$

Ljuset färdas alltså 60  $\mu$ m per 200 fs (eller 0,3  $\mu$ m per fs). Noggrannheten vid justering av fördröjningen på femtosekundsskala behövde därmed vara av storleksordning mikrometer.

<span id="page-19-1"></span>För en grov uppskattning av vilken fördröjning som gav maximalt överlapp mellan pulserna användes en fotodiod och ett oscilloskop. Eftersom gasen var inne i en vakuumkammare placerades en spegel utanför kammaren, för att rikta pulserna mot fotodioden som skickade information till oscilloskopet, se figur [3.4.](#page-20-0) Då oscilloskopets tidsupplösning var en knapp nanosekund gav denna metod inte tillräcklig precision, eftersom ljus färdas ungefär 30 cm per nanosekund. Efter den grova uppskattningen finjusterades därför fördröjningen genom att låta pulserna jonisera xenon och studera det masspektrum som genererades vid olika fördröjningar.

<span id="page-20-0"></span>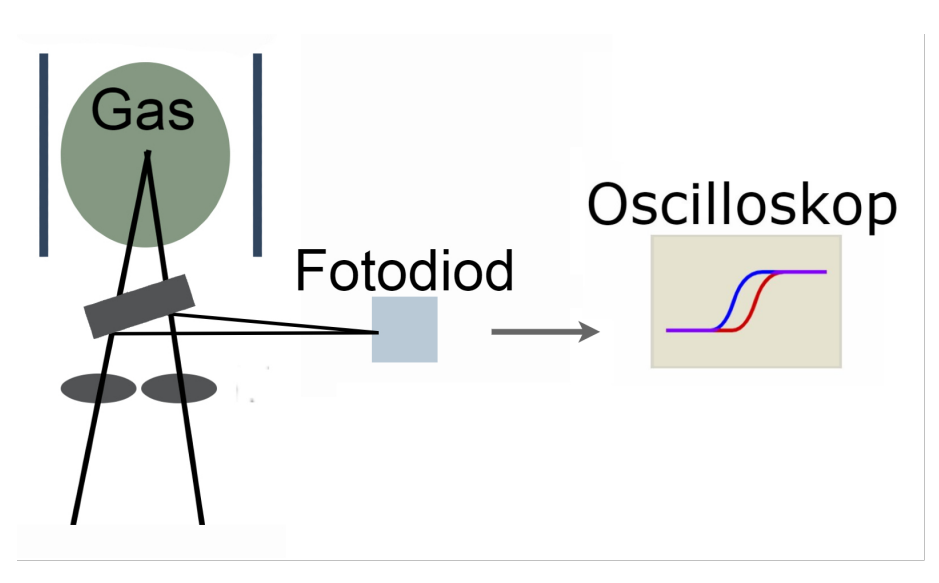

**Figur 3.4:** En spegel placerad utanför vakuumkammaren riktade pulserna mot en fotodiod, som skickade signaler till ett oscilloskop. Därigenom erhölls en grov uppskattning av vilken fördröjning som gav överlapp mellan pulserna.

#### **3.3 Användargränssnitt**

Vid skapandet av det användargränssnitt som krävdes för att underlätta kalibrering och dataanalys övervägdes vilka användningsområden som behövde utvecklas. Av de områden som ansågs relevanta att prioritera valdes användarvänligheten, information om den valda datan samt att på ett enkelt sätt kunna analysera grafer, med några önskade värden tydligt utskrivna.

För att enkelt överföra data utan att ändra koden manuellt vid byte av fil krävdes att koden kunde ta ut informationen från filnamnet oberoende av var filen var placerad eller vilken enhet koden kördes på.

Genom att öka användarvänligheten kunde datan analyseras enklare av fler personer utan direkt förståelse för koden som bearbetade datan. För att leda användaren att bearbeta datan i rätt ordning skapades en separat panel där en direkt uppdatering visade var i processen användaren befann sig och där det framgick vad nästa steg var. Användaren behövde även ett enkelt sätt att avgöra om datan aktivt bearbetades eller om det krävdes ett aktivt val för att nå nästa steg. Denna vägledning behövde vara tydlig och på ett språk som förstås av samtliga användare.

Informationen om den valda datan behövde analyseras i ett rimligt intresseområde (eng. region of interest, ROI) som bestämdes av användaren och beräkningarna utfördes efter att användaren klickade på en knapp. Användaren skulle inte behöva lämna applikationen för att genomföra ett val och därför skulle all information vara tillgänglig och enkelt synlig i applikationen. Valen behövde dessutom vara av en okomplicerad karaktär av typen att klicka på en knapp, välja fil eller skriva in siffervärden.

Graferna med värden av intresse skulle sedan presenteras tydligt, efter att samtliga steg genomförts. Av intresse var bland annat vilket fördröjningssteg som gav högst intensitet, det vill säga bäst överlapp av laserpulserna. Med samtliga krav i fokus planerades en skiss över de funktioner som appen behövde innehålla samt över ett ungefärligt användargränssnitt, se figur [3.5.](#page-21-2)

<span id="page-21-2"></span>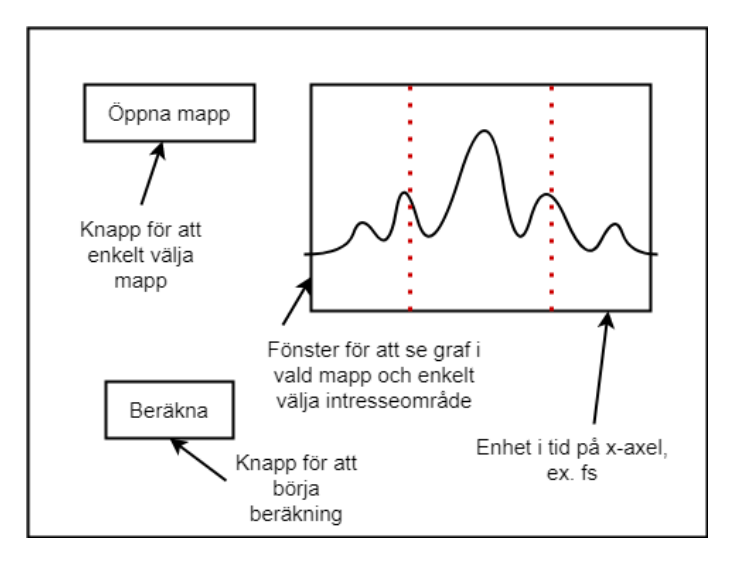

<span id="page-21-0"></span>**Figur 3.5:** Skiss av det planerade användargränssnittet med sektioner för att öppna filer, konstruera grafer och göra beräkningar med datan.

#### **3.3.1 Datainsamling**

Detektorn samlade in data om jonernas flygtid samt om intensiteten, det vill säga antalet joner som träffade detektorn vid varje tidpunkt. Informationen samlades in av ett LabVIEW-program som överförde datan till en Excel-fil. För varje justering av avståndet i fördröjningssteget skapades en ny Excel-fil innehållande flygtid i första kolumnen och intensitet i andra kolumnen. Varje försök med olika ämnen tilldelades en mapp innehållande lika många Excel-filer som antalet justeringar av fördröjningen.

För varje Excel-fil summerades samtliga värden för intensiteten och en graf ritades med dessa summerade intensiteter som funktion av fördröjningen. Datainsamlingen planerades ge en graf för intensiteten som funktion av flygtiden, samt en graf med den sammanlagda intensiteten som funktion av fördröjningen.

#### <span id="page-21-1"></span>**3.3.2 Dataanalys**

Först analyserades grafen med intensiteten mot flygtiden. Där avgränsades ett fönster där mest aktivitet skett. För denna kalibrering valdes xenon för att kunna jämföra den insamlade datan mot kända värden för de stabila isotoperna. För dessa förväntades karakteristiska toppar i spektrumet, där isotopernas relativa massor

svarar mot avståndet mellan topparna (det vill säga mot flygtiden) medan den relativa förekomsten av respektive isotop svarar mot toppens intensitet.

För grafen med intensitet som funktion av fördröjning valdes en rimlig gaussisk kurvanpassning för att förenkla analys av bland annat halvvärdesbredd.

4

### <span id="page-24-0"></span>**Resultat och diskussion**

Projektet kan delas in i mindre delprojekt. En aspekt av projektet har varit att hitta rumslig överlappning mellan IR- och UV-pulser, medan en annan har handlat om tidsöverlapp mellan pulserna. Dessutom har ett användarvändligt användargränssnitt utgjort en signifikant del av projektet. Nedan presenteras resultat och diskussion för respektive delprojekt.

#### <span id="page-24-1"></span>**4.1 Rumslig överlappning**

IR-pulsens diameter uppmättes till 0,25 mm och halvvärdesbredden till 9/55 mm  $(\approx 0, 16 \text{ mm})$ . Med en effekt på 720 µJ/165 fs ( $\approx 4, 4 \cdot 10^9$  W) blir intensiteten:

$$
I_{IR} = \frac{720 \text{ }\mu\text{J}}{165 \text{ fs}} \frac{1}{\left(\frac{1}{2} \cdot \frac{9}{550} \text{ cm}\right)^2 \cdot \pi} \approx 2, 1 \cdot 10^{13} \frac{\text{W}}{\text{cm}^2}.
$$

För UV-pulsen uppmättes en diameter på 0,1 mm och halvvärdesbredden till 17/220 mm ( $\approx 0.077$  mm). Med effekten 95  $\mu J/165$  fs ( $\approx 0.58 \cdot 10^9$  W) blir intensiteten för UV-pulsen:

$$
I_{UV} = \frac{95 \text{ }\mu\text{J}}{165 \text{ fs}} \frac{1}{\left(\frac{1}{2} \cdot \frac{17}{2200} \text{ cm}\right)^2 \cdot \pi} \approx 1, 2 \cdot 10^{13} \frac{\text{W}}{\text{cm}^2}.
$$

Att effekten är högre för IR-pulsen än för UV-pulsen beror på att det finns fler IR-fotoner än UV-fotoner i fokuspunkten. Det i sin tur beror dels på att en IR-fotons energi utgör en fjärdedel av den hos en UV-foton, vilket innebär att det krävs fyra IR-fotoner för att skapa en UV-foton. En annan faktor är att verkningsgraden för UV-modulen är lägre än 100 %, vilket innebär att inte alla inkommande IR-fotoner omvandlas till UV-fotoner.

Trots att UV-pulsen effekt är omkring hälften av IR-pulsens har den ett högre intensitetsmaximum än IR-pulsen, se figur [4.1.](#page-25-1) Detta är en följd av att UV-pulsens diameter är mindre än IR-pulsens.

Det uppmätta värdet på intensiteten var av tillräckligt hög storleksordning för att jonisering skulle ske och kalibreringen kunde därför fortsätta. Att den ungefärliga

<span id="page-25-1"></span>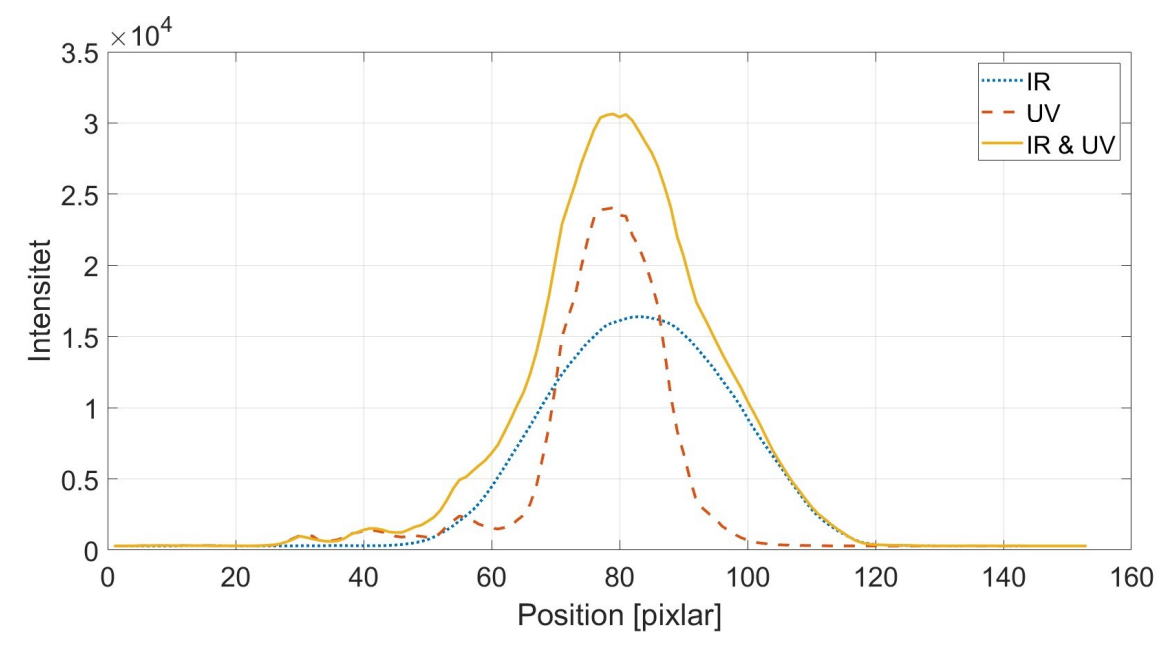

**Figur 4.1:** Intensitet för respektive puls samt summan av dem som funktion av position i intresseområdet (ROI) mätt i pixlar. Figuren visar lägst topp för IR-pulsen, följt av UV-pulsen och högst topp för den kombinerade IR & UV-pulsen.

<span id="page-25-0"></span>intensiteten kunde beräknas från grafen anses uppfylla syftet, då denna metod nu kan appliceras på andra lasrar.

#### **4.2 Tidsöverlappning**

Vid kalibreringen med xenon framträder sex tydliga toppar i masspektrumet, se figur [4.2.](#page-26-1) Högst intensitet uppmäts i denna mätning vid flygtider på ca 59,8 fs, 60,3 fs och 60,5 fs medan mindre toppar uppmäts vid ca 60 fs, 60,9 fs och 61,4 fs. I samma mätning uppmättes fördröjningen för maximalt överlapp mellan UV- och IR-pulserna vid ca 2 335 fs, med ett värde på halvvärdesbredden på 170 fs, för beräkningar med 500 fördröjningssteg på 10 fs per steg. Vid övriga mätningar noterades andra värden beroende på positionen av fördröjningssteget vid starten.

Det maximala överlappet sker alltså vid ett relativt värde beroende av uppställningen, men så som koden är uppbyggd kan värdet av maximalt överlapp mellan UV- och IR-pulserna tas fram för varje uppställning. Användaren kan då avläsa vilket fördröjningssteg som ger maximalt överlapp och kalibrera uppställningen därefter. Utöver just fördröjningssteget som ger maximalt värde kan användaren även avgöra ett specifikt fördröjningssteg som ger en önskad fördröjning mellan pulserna.

De uppmätta topparnas relativa intensitet stämmer överens med vad som förväntas för de olika isotoperna av xenon. Topparna vid 59,8 fs, 60 fs, 60,3 fs, 60,5 fs, 60,9 fs och 61,4 fs bedöms tillhöra isotoperna <sup>129</sup>Xe, <sup>130</sup>Xe, <sup>131</sup>Xe, <sup>132</sup>Xe, <sup>134</sup>Xe respektive

<span id="page-26-1"></span>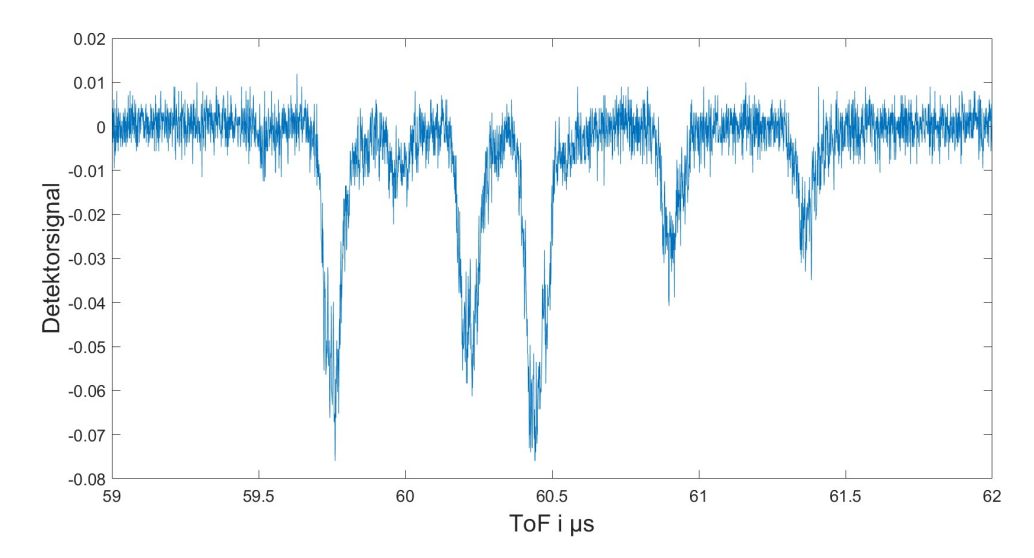

**Figur 4.2:** Masspektrum för xenon, med sex toppar motsvarande de vanligast förekommande isotoperna.

<sup>136</sup>Xe, medan förekomsten av de tre isotoperna <sup>124</sup>Xe, <sup>126</sup>Xe och <sup>128</sup>Xe är för låg för att de ska synas i masspektrumet, se tabell [4.1.](#page-27-0) Då flygtiden bland annat beror på styrkan hos det elektriska fältet som accelererar jonerna kan dessa värden på flygtiderna endast användas för den specifika uppställningen som kalibreringen utförs i. Förhållandet för flygtiderna, alltså de relativa avstånden mellan topparna samt deras relativa intensitet, är dock konstanta för respektive ämne och genom att analysera ämnets karakteristiska toppar kan uppställningen kalibreras.

Att endast kalibrera med ett ämne ger ett snävt fönster i masspektrumet där kalibreringen anses korrekt. För ökad precision utanför de flygtider där xenonisotoperna ger utslag krävs att ytterligare ett ämne används, till exempel kväve. Detta eftersom xenonisotoperna ger utslag inom ett begränsat intervall och kalibreringen blir osäkrare för värden längre bort från intervallet. Att kalibrera med två ämnen ger ökad precision inte bara inom de två intervallen utan även utanför de aktuella intervallen. Koden upplevs åstadkomma målet som förväntades men har endast testats för kalibrering med xenon. För en mer noggrann kalibrering krävs ytterligare ämnen.

#### <span id="page-26-0"></span>**4.3 Användargränssnitt**

I figur [4.3](#page-27-1) ses ett användargränsnitt som underlättar analys av data. I *Directory* presenteras den öppnade filen och information från filnamnet, medan statusfältet ger användaren uppdateringar med beskrivning av nästa steg, för att visa i vilken ordning datan behandlas. Grafernas gränser kan väljas i *Spectrum Limits* respektive *Integrated ToF Limits* och graferna uppdateras genom att klicka på *Plot* respektive *Plot ToF*. Värdena för fördröjningssteget som ger maximalt överlapp samt för halvvärdesbredden presenteras i *Data Results*.

.

| Isotop | Massa, u    | Förekomst, % |
|--------|-------------|--------------|
| Xe 124 | 123,905 892 | 0,095        |
| Xe 126 | 125,904 298 | 0,089        |
| Xe 128 | 127,903 531 | 1,910        |
| Xe 129 | 128,904 781 | 26,401       |
| Xe 130 | 129,903 509 | 4,071        |
| Xe 131 | 130,905 084 | 21,232       |
| Xe 132 | 131,904 155 | 26,909       |
| Xe 134 | 133,905 394 | 10,436       |
| Xe 136 | 135,907 215 | 8,857        |

<span id="page-27-0"></span>**Tabell 4.1:** Massa samt förekomst av de nio stabila isotoperna av xenon [\[2\]](#page-34-2)

<span id="page-27-1"></span>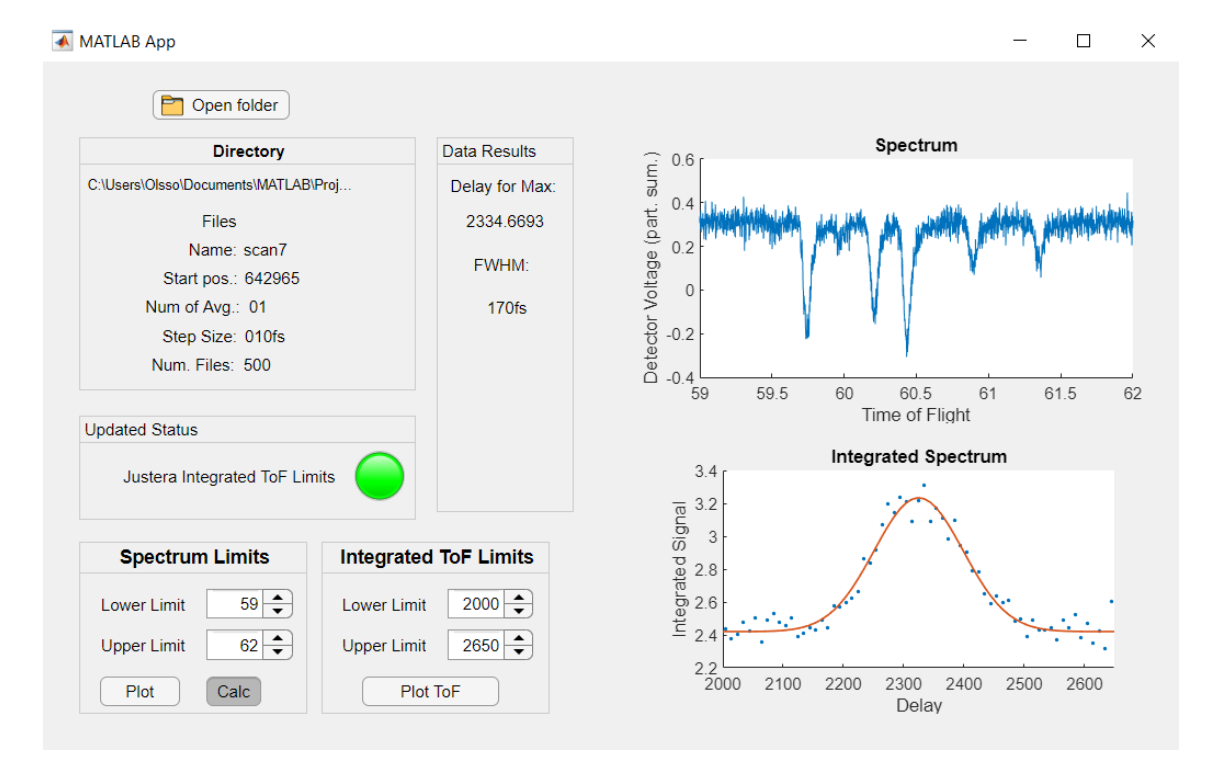

**Figur 4.3:** Användargränssnittet som skapades för att konstruera grafer och ta fram information från data. I bilden syns fönster uppdelade i *Directory, Status, Limits* och *Spectrum*.

Vid en av mätningarna uppmäts det maximala värdet för den integrerade intensiteten av detekterade joner vid en fördröjning på ca 2 335 fs mellan UV-pulsen och IR-pulsen. Denna mätning gjordes med 500 filer och 10 fs per steg. Vid denna fördröjning överlappar de två pulserna helt och maximalt antal xenonatomer joniseras, se figur [4.4](#page-28-0) och figur [4.5.](#page-29-0)

Den gaussiska anpassningen valdes till MATLABs Gauss3 funktion som använder minst nio filer för analys och ger nio koefficienter till gauss-kurvan. I kurvan är följande variabler koefficienterna som är resultaten av anpassningen;

*.*

 $a_1, b_1, c_1, a_2, b_2, c_2, a_3, b_3, c_3$ . Gaussanpassningen *Y* följer funktionen enligt nedan:

<span id="page-28-0"></span>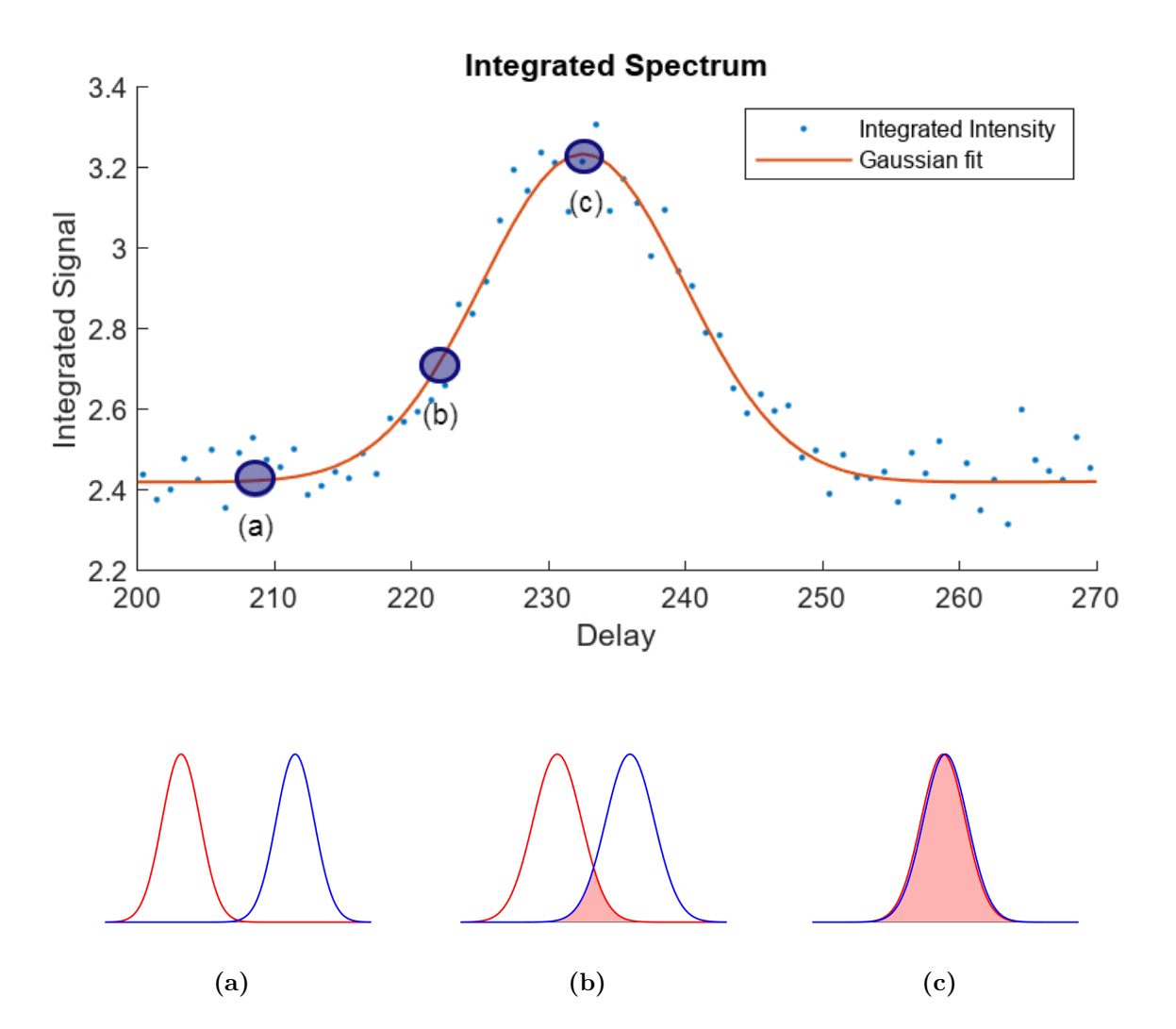

$$
Y = a_1 \cdot e^{-((x-b_1)/c_1)^2} + a_2 \cdot e^{-((x-b_2)/c_2)^2} + a_3 \cdot e^{-((x-b_3)/c_3)^2}
$$

**Figur 4.4:** Integrerat spektrum som ritas upp i MATLAB-applikationen. Datapunkterna och den gaussiska kurvanpassningen visar den integrerade intensiteten av detekterade joner som funktion av fördröjningen mellan IR-pulsen och UV-pulsen. **(a)** När pulserna inte alls överlappar ges inget masspektrum då xenonatomerna inte joniseras. **(b)** När pulserna delvis överlappar ökar sannolikheten att atomerna joniseras vilket medför att ett masspektrum kan urskiljas. **(c)** Med helt överlappade pulser joniseras maximalt antal atomer och masspektrumet blir som tydligast.

Målet med appen vara att ge en tydlig överblick, men även att ta fram specifik data som kan vara till hjälp vid kalibrering. Detta mål uppnås och den fördröjning relativt fördröjningsstegets startposition som ger maximal överlapp mellan pulserna presenteras korrekt. Värdena i exemplen är relativa och beroende av uppställningen.

<span id="page-29-0"></span>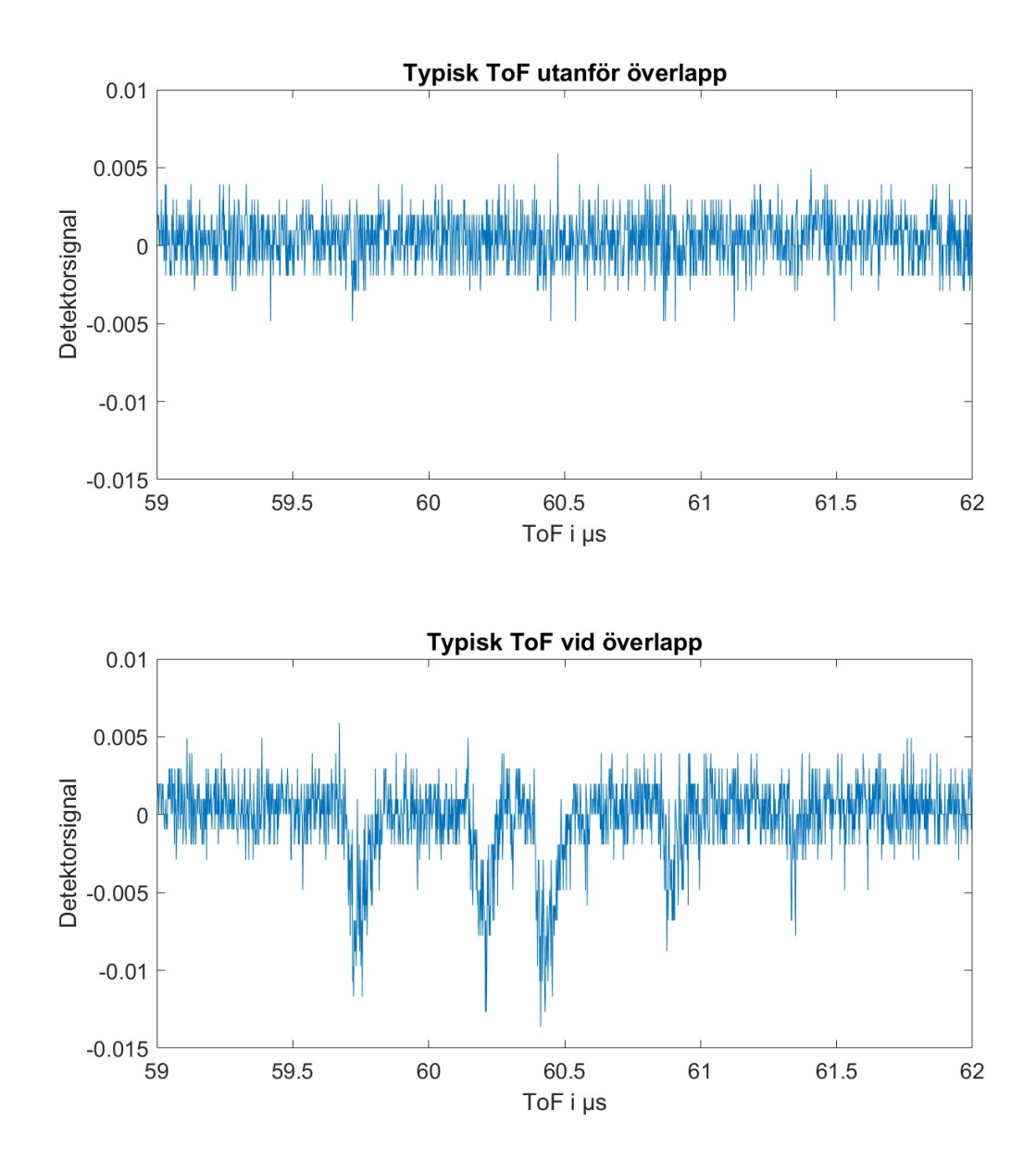

**Figur 4.5:** Om IR- och UV-pulserna inte överlappar joniseras inte tillräckligt många atomer för att något annat än brus ska kunna urskiljas i spektrumet, se den övre grafen. Detta motsvarar figur [4.4\(](#page-28-0)a). Då pulserna är fullständigt överlappade joniseras maximalt antal xenonatomer och de karakteristiska topparna syns som tydligast i spektrumet, se den nedre grafen. Detta motsvarar figur [4.4\(](#page-28-0)c).

För noggrannare kalibrering kan fler ämnen än xenon användas och kortare fördröjningssteg tas, men precisionen begränsas även av pulslängden.

I användargränssnittet finns utrymme för att presentera mer data från graferna, se figur [4.3,](#page-27-1) så som topparnas placering. I vissa datamängder fanns dock enstaka värden som var av flera storleksordningar större än de andra. Dessa värden tolkades inte som användbar data. Funktioner som rensar ut värden som inte ska ingå i datan, samt minimerar bruset i datan, är områden som kan förbättras. Dessutom saknar

appen möjlighet att analysera ny mätdata efter att en mätning redan öppnats, vilket behöver åtgärdas.

# 5

## **Slutsatser**

<span id="page-32-0"></span>Intensiteten för IR- och UV-pulserna beräknades till 2,075 ·  $10^{13}$  W/cm<sup>2</sup> respektive 1*,* 228 · 10<sup>13</sup> W*/*cm<sup>2</sup> . Den högre intensiteten hos IR-pulsen beror på ett större antal IR-fotoner än UV-fotoner.

Appen utför de planerade funktionerna och kan användas för kalibrering av fördröjningssteget samt analys av datan i form av grafer och valda värden som presenteras visuellt. I ett exempel där mätningen består av 500 filer med 10 fs fördröjningssteg syns ett tydligt maximalt överlapp mellan UV- och IR-pulserna som uppnås runt 2 300 fs. I det fallet uppmättes värdet på halvvärdesbredden (FWHM) till 170 fs. Eftersom varje puls är 165 fs lång bör den totala bredden på kurvan ligga på 330 fs vilket innebär att 170 fs är ett rimligt FWHM-värde. De uppmätta värdena är relativa och beroende av inställningarna för mätningen i fråga.

Användargränssnittet innehåller de planerade funktionerna. För närvarande saknas möjlighet att genomföra analys av flera mätningar i följd och omstart av applikationen krävs för att kunna öppna en ny mapp med mätdata. Vidareutveckling skulle därför kunna innefatta en uppdatering som möjliggör öppning av en ny mapp direkt efter att en analys har genomförts.

#### 5. Slutsatser

### **Litteratur**

- <span id="page-34-1"></span><span id="page-34-0"></span>1. Henriksson, S., *Telomerer – stamceller, cancer och livslängd* ([https : / /](https://cancer.se/telomerer-stamceller-cancer-och-livslangd/) [cancer . se / telomerer - stamceller - cancer - och - livslangd/](https://cancer.se/telomerer-stamceller-cancer-och-livslangd/)), (hämtad: 09.05.2023).
- <span id="page-34-2"></span>2. Nordling, C. & Österman, J., *Physics Handbook for Science and Engineering (9 uppl.)* (Studentlitteratur, Lund, 2020), isbn: 978-91-44-12806-1.
- <span id="page-34-3"></span>3. Nationalencyklopedin, *permittivitet* ([https : / / www . ne . se / uppslagsverk /](https://www.ne.se/uppslagsverk/encyklopedi/l%C3%A5ng/permittivitet) [encyklopedi/l%C3%A5ng/permittivitet](https://www.ne.se/uppslagsverk/encyklopedi/l%C3%A5ng/permittivitet)), (hämtad 26.05.2023).
- <span id="page-34-4"></span>4. Young, H. D. & Freedman, R. A., *University Physics with Modern Physics, Global Edition* (Pearson Education Limited, Harlow, utg. 15, 2020), ISBN: 9781292314730.
- <span id="page-34-5"></span>5. Paschotta, R., *Nonlinear Index* ([https : / / www . rp - photonics . com /](https://www.rp-photonics.com/nonlinear_index.html) nonlinear index.html), (hämtad 26.05.2023).
- <span id="page-34-6"></span>6. Paschotta, R., *Frequency Doubling* ([https : / / www . rp - photonics . com /](https://www.rp-photonics.com/frequency_doubling.html) [frequency\\_doubling.html](https://www.rp-photonics.com/frequency_doubling.html)), (hämtad: 26.05.2023).
- <span id="page-34-7"></span>7. Boyd, R. W., *Nonlinear Optics (3:e Upplagan)* (Academic Press Inc, 2008), isbn: 9780123694706.
- <span id="page-34-8"></span>8. EKSMA Optics, *Beta barium borate – BBO crystals* ([https://eksmaoptics.](https://eksmaoptics.com/nonlinear-and-laser-crystals/nonlinear-crystals/beta-barium-borate-bbo-crystals/) [com/nonlinear-and-laser-crystals/nonlinear-crystals/beta-barium](https://eksmaoptics.com/nonlinear-and-laser-crystals/nonlinear-crystals/beta-barium-borate-bbo-crystals/)[borate-bbo-crystals/](https://eksmaoptics.com/nonlinear-and-laser-crystals/nonlinear-crystals/beta-barium-borate-bbo-crystals/)), (hämtad 25.05.2023).
- <span id="page-34-9"></span>9. Paschotta, R., *Stimulated Emission* ([https : / / www . rp - photonics . com /](https://www.rp-photonics.com/stimulated_emission.html) [stimulated\\_emission.html](https://www.rp-photonics.com/stimulated_emission.html)), (hämtad: 27.05.2023).
- <span id="page-34-10"></span>10. Paschotta, R., *Population inversion* ([https : / / www . rp - photonics . com /](https://www.rp-photonics.com/population_inversion.html) population inversion.html), (hämtad 02.05.2023).
- <span id="page-34-11"></span>11. Paschotta, R., *Pump–probe Measurements* ([https : / / www . rp - photonics .](https://www.rp-photonics.com/pump_probe_measurements.html) [com/pump\\_probe\\_measurements.html](https://www.rp-photonics.com/pump_probe_measurements.html)), (hämtad 10.05.2023).
- <span id="page-34-12"></span>12. Mamyrin, B., *Time-of-flight mass spectrometry (concepts, achievements, and prospects)* ([https : / / www . sciencedirect . com / science / article / pii /](https://www.sciencedirect.com/science/article/pii/S1387380600003924) [S1387380600003924](https://www.sciencedirect.com/science/article/pii/S1387380600003924)), (hämtad 27.05.2023).

# A

## <span id="page-36-0"></span>**MATLAB-kod för beräkning av intensitet**

```
1 % −−−−−−−−−−−−−−−−−−−−− Options −−−−−−−−−−−−−−−−−−−−− %
\overline{2}3 clear all
4 close all
\frac{5}{6} Forklaring: pl = 1 ger plot/bild.
\frac{6}{6} % pl = 0 ger ej plot/bild.
7 \text{ pl} = 1;
8
9 % Forklaring: Lagg alla bilder du vill analysera i en mapp
10\% Importera mapp av bilder
11 myFolder = 'C:\Users\ST\OneDrive\Dokument\MATLAB\Bilder';
12
13
14 \frac{90}{6}15 % −−−−−−−−−−−−−−− Import and r e a dj u s t −−−−−−−−−−−−−−− %
16
17\% Skapa ett 'directory' med bl. a. namn over bmp filer.
_{18} file Pattern = full file (myFolder, '*.bmp');
_{19} bmpFiles = dir (filePattern);
20
21 % Valjer en bild att skapa installningar efter
a = \text{bmpFiles}(3) \text{ .name};_{23} iMage = fullfile (myFolder, a);
_{24} I = imread (iMage);
25_{26} % Gor om 3d matris till 2d.
27\% Resulting image will be grayscale.
28 \text{ I=}\text{rgb2grav(I)};
29
30
31 \frac{90}{6}32 % −−−−−−−−−−−−−−−−−−−−− Rotate −−−−−−−−−−−−−−−−−−−−−− %
33
```

```
34\, % Valja antalet grader att rotera
35 figure
_{36} imshow (1)37 title ('Click two points on the line, then enter :')
38 [xi, yi] = getpts;
39
40 x = round(xi(2) - xi(1));41 y = round (yi (2)-yi (1));
42 angle = 90 + (180/pi)*atan(y/x);J = \text{imrotate}(I, \text{ angle});44
45
46 %%
\frac{1}{47} % \frac{1}{20} \frac{1}{20} \frac{1}{20} \frac{1}{20} \frac{1}{20} \frac{1}{20} \frac{1}{20} \frac{1}{20} \frac{1}{20} \frac{1}{20} \frac{1}{20} \frac{1}{20} \frac{1}{20} \frac{1}{20} \frac{1}{20} \frac{1}{20} \frac{1}{20} \frac{1}{20} \frac{1}{20}48
49 % Valj ROI
_{50} imshow (J);
_{51} title ('Drag a rectangle, then double click:')
_{52} h = imrect;
_{53} p o sition = wait (h);
54
_{55} croppedImage = imcrop(J, position);
56 close all
57
58
59 \frac{90}{6}60 % −−−−−−−−−−−−−− F i n a l i z e f i r s t image −−−−−−−−−−−−−−− %
61
62 % Integrera over alla rader.
63 % Skapa graf over intensiteten i pixlarna
_{64} Curvy = sum(croppedImage);
65
66\% Plot and show
_{67} if pl = 168 figure;
69 imshow (croppedImage);
_{70} plot (Curvy)
71 end
72
73
74 \frac{90}{60}75 % −−−−−−−−−−−−−−−− F i n a l i z e the r e s t −−−−−−−−−−−−−−−− %
76
77 % Skapa loop som anvander installningarna till alla
78 % bmp−f i l e r
79 \text{ lin } S = \{ ' : ', ' \longrightarrow ', ' \longrightarrow \};
```

```
\text{for } n = 1: size (bmpFiles, 1)
\sum_{s_1} FilNamn = bmpFiles(n).name;
s<sub>2</sub> Bild = fullfile (myFolder, FilNamn);
s_3 K = \text{imread}(\text{Bild});
K = \text{imrotate}(K, \text{angle});
s<sub>5</sub> K=rgb2gray (K);
\log 86 Croppy = imcrop (K, position);
\text{S3} Kurva = sum (Croppy);
\text{S}88 \quad \text{Curvymax} = \text{max}(\text{Kurva});
\text{S9} Curvymin = \min(\text{Kurva});
90
<sup>91</sup> %Hitta halva maxvardet
_{92} halfmax = max(Kurva) / 2;
93
94 %Hitta forsta punkten dar kurvan nar halva max
_{95} index1 = find (Kurva >= halfmax, 1, 'first');
96
97 %Hitta sista punkten dar kurvan nar halva max
_{98} index 2 = \text{find} (\text{Kurva} > \text{halfmax}, 1, 'last');\alpha_{100} % Index for FWHM
101 fwhm = index2-index1 + 1;
_{102} fwhm list (n) = fwhm;
103
_{104} if _{pl} = 1
\%plot(Kurva)\text{106} \quad \text{txt} = [\text{bmpFiles(n)}. \text{name}];_{107} plot (Kurva, 'DisplayName', txt, 'linestyle', \lfloor \ln S \{n\} \rfloor108 xlabel ('Position [pixlar]')
109 y label ('Intensitet')
ax = \text{gca};
\alphax. FontSize = 20;
_{112} g rid on
113 hold on
114 end
115 end
116
_{117} if pl ==1_{118} legend ('IR', 'UV', 'IR & UV')
119 end
120
_{121} legend show
122
123
124 \frac{90}{60}125 % −−−−−−−−−−−−−−−− FWHM & i n t e n s i t y −−−−−−−−−−−−−−−−− %
```

```
126
127 %Berakna FWHM och intensitet, I
128 %Berakna arean med FWHM som diameter
_{129} %I= (1/area) * energy / pulstid = (1/area) *_{130} % (microjoule / 165 fs)
131 microjoule = [720*10^(-6) 95*10^(-6) (720+95)*10^(-6);
_{132} Intens = |;
133
_{134} for i = 1: size(fwhm_list, 2)<sup>135</sup> % plattans bredd: 220 pixlar = 1 mm \Rightarrow\% diameter: (fwhm_list /220) mm = (fwhm/(220*10)) cm =>
\frac{1}{137} % radie: (\text{fwhm}/(2*220*10)) cm = (\text{fwhm}/(4400)) cm
138 I = (1/(\text{pi} * (\text{fwhm\_list(i)} / (4400))^2)) * (\text{microjoule (i)} ...139 . . . / (165*10^{\sim}(-15)) ;
_{140} Intens (i)=I;
141 end
142
_{143} Intensity = Intens
```
# B

# <span id="page-40-0"></span>**MATLAB-kod för användargränssnitt**

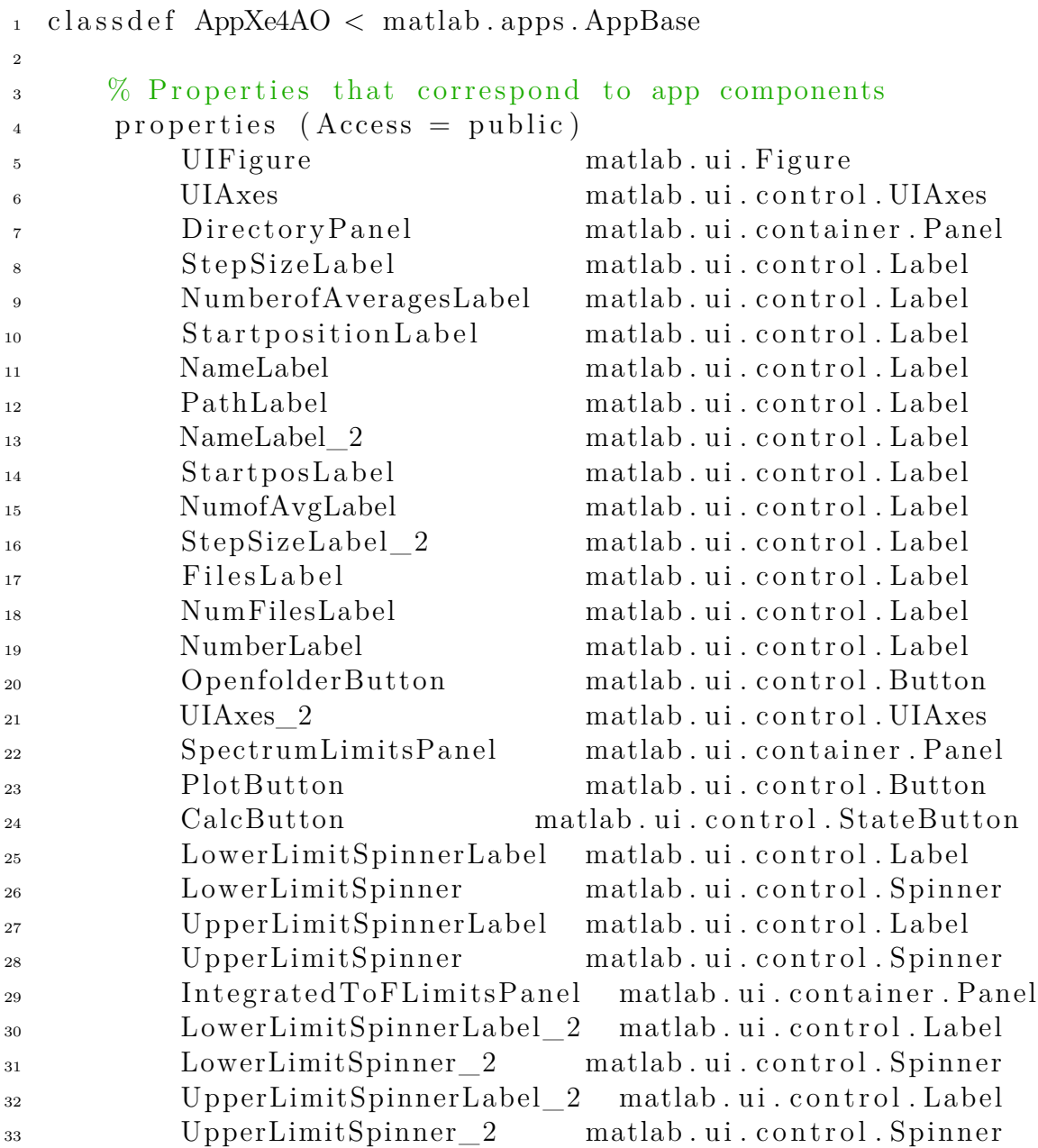

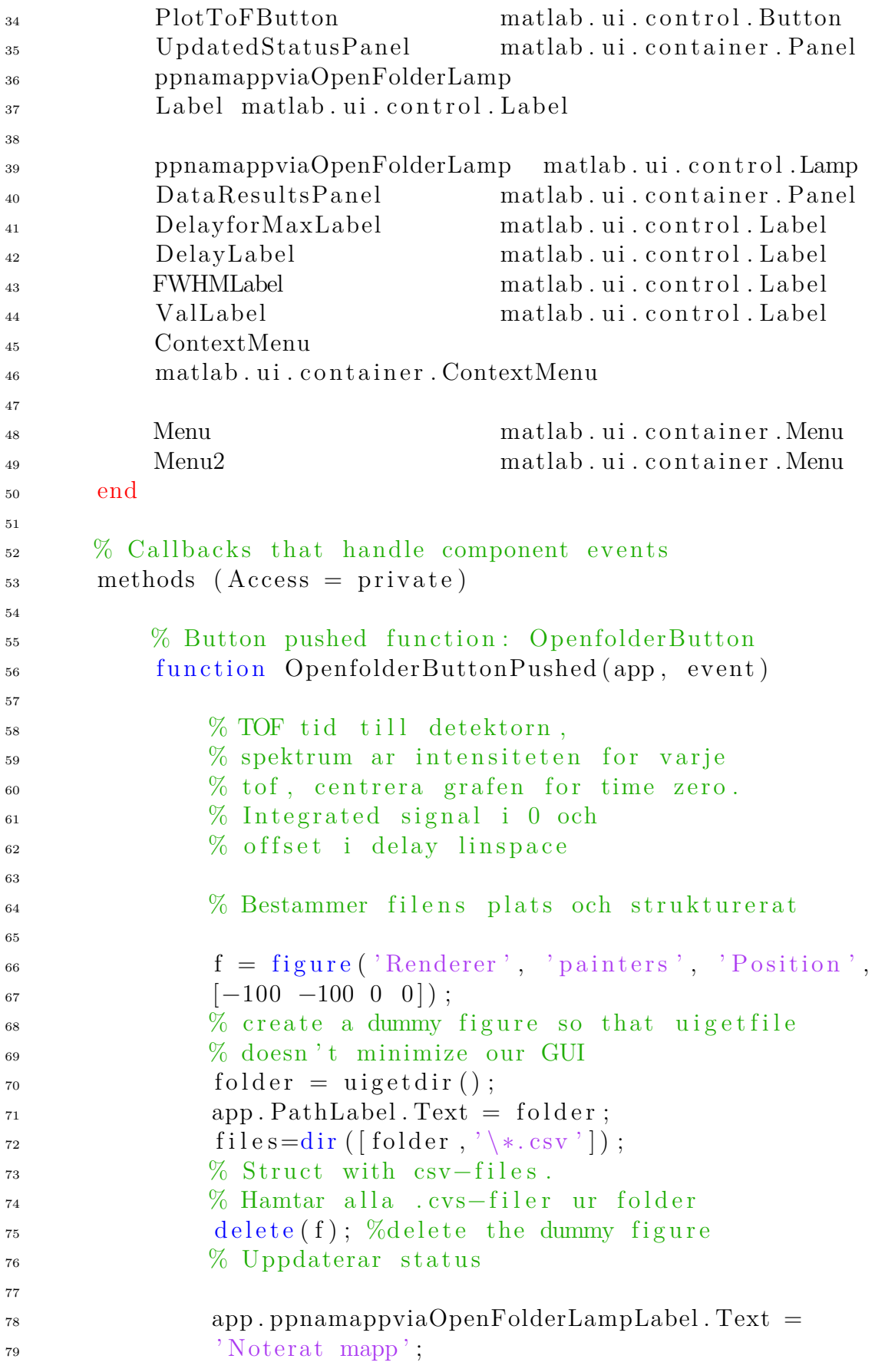

```
\sup app . ppnamappviaOpenFolderLamp . Color = 'blue';
\alpha<sub>81</sub> drawnow;
82
\% Delar folder och tar ut det efter sista '\'
84
\alpha = \text{strsplit}(\text{folder },\text{'});
s\epsilon scan = x\{\text{end}\};87
\% Hittar dar vi delar upp filnamnet med '_'
89
90 o = \text{string}(\text{scan}, \cdot^{\prime});
91
<sup>92</sup> Tar ut information fran filnamnet
93
scan\_name = scan (1 : o(1) - 1);95 start position = s can (o(1) +1:o(2) -1);96 number_of_average = \text{scan}(0(2)+1:0(3)-1);\text{step\_size} = \text{scan}(o(3) + 1:\text{length}(scan));
98
<sup>99</sup> % Bestammer storleken pa filen
100
_{101} big=size (files);
_{102} st l k = st r 2 d o u bl e ( big (1,1) );
103
<sup>104</sup> <sup>%</sup> Uppdaterar namnen i panelen och status
105
<sup>106</sup> app . NameLabel . Text = scan_name;
_{107} app. Startposition Label. Text = start_position;
<sup>108</sup> app . NumberofAveragesLabel . Text =
<sup>109</sup> number of average;
_{110} app StepSizeLabel. Text = step size;
_{111} app . NumberLabel . Text = \text{num2str}(\text{length}(\text{files}));<sup>112</sup> app . ppnamappviaOpenFolderLampLabel . Text =
\sum_{113} 'Hamtar filer...';
_{114} app . ppnamappviaOpenFolderLamp . Color = 'blue';
115 drawnow;
116
117 6 % Gor om namnen fran strangar till double
118
119 number of average =\text{cat}(1, \text{str2double}(\text{number of average}) );121
\text{ind} = \text{find}(\text{step\_size}(:) \sim= 0);123 step size = eraseBetween (step size , 1 , ind (1));
Remove These = i s l e t t e r ( step _ si z e ) ;
125 Units = step_size (Remove_These);
```

```
126 \quad \text{step\_size} \left( \text{Remove\_These} \right) = [ ] ;\text{step\_size} = \text{cat}(1, \text{str2double}(\text{step\_size})) ;128
129
<sup>130</sup> Whamtar filderna fran Directory och
\% uppdaterar status
132
\text{for } u=1: \text{size (files }, 1)<sup>134</sup> % Fran 1 till storleken pa "files"
135
136 \text{filename } \{u\} = \text{ [ folder }, ' \backslash ', \text{ files } (u) \text{ .name } ] ;137 % Hamtar filnamn pa "u: te" filen i folder
_{138} data {u} = importdata (filename {u});
139 end
140
<sup>141</sup> app . ppnamappviaOpenFolderLampLabel . Text =
<sup>142</sup> 'Valj ROI via Spectrum limits och Plot';
_{143} app . ppnamappviaOpenFolderLamp . Color = 'green';
144
\% \frac{\%}{\%} \frac{1}{\%} \frac{1}{\%} \frac{1}{\%} \frac{1}{\%} \frac{1}{\%} \frac{1}{\%} \frac{1}{\%} \frac{1}{\%} \frac{1}{\%} \frac{1}{\%} \frac{1}{\%} \frac{1}{\%} \frac{1}{\%} \frac{1}{\%} \frac{1}{\%} \frac{1}{\%} \frac{1}{\%} \frac{1}{\%} \frac{1}{\\% Tar ut data om spektrumet och time of flight
147
148 spectrum = 0;
149 spectrum2 = 0;
150 for u=1: size (files , 1)
_{151} data point=data {u };
152 time \text{flip} \cdot \text{right} = \text{data} \cdot \text{point} (\colon 1);
\text{background}=-1.2\text{e}-3;\inf max(abs(data point(:,2))) >
\max(\text{abs}(\text{spectrum2})) / 1.2<sup>156</sup> % Div vardet kan andras
157 spectrum= spectrum +
_{158} data_point (:,2) – background;
159 spectrum2 = data_point (:, 2) -background;
160 end
161 end
162
\% Plottar in i de tva graferna
164
<sup>165</sup> plot (app. UIAxes, time_flight, spectrum);
<sup>166</sup> app . ppnamappviaOpenFolderLampLabel . Text =
<sup>167</sup> 'Valj ROI via Spectrum limits';
168 app . ppnamappviaOpenFolderLamp . Color = 'green';
169 drawnow:
170
171 % Startar berakning efter klickat i calc.
```

```
\% uppdaterar status
173
\text{while (app. CalcButton. Value } = 0)_{175} pause (1);
176 end
177
_{178} app . CalcButton . Value = 1;
_{179} app . ppnamappviaOpenFolderLampLabel . Text =
180 ' Beraknar . . . ';
_{181} app . ppnamappviaOpenFolderLamp . Color = 'blue';
182 drawnow:
183 ned = int 32 (app. LowerLimitSpinner. Value);_{184} upp = \int int32 (app . UpperLimitSpinner . Value);
185
_{186} app . UIAxes . XLim = [{\text{ned, upp}}];187
188
_{189} ned2=(ned-time_flight(1))*length(data_point)/
_{190} ( time flight ( length ( data point ) )–
\lim_{191} time \lim_{x \to 0} f\left(\frac{1}{x}\right);
_{192} upp2=length (data point )–
_{193} ( time flight ( length ( data point ) )–upp) *\frac{194}{2} length (data point ) /
195 ( time \text{flight}(\text{length}(\text{data\_point})) –
_{196} time flight (1) ;
197
_{198} if upp2 = 0_{199} upp2 = length (data_point)
200 end
201
202 \quad \text{for} \quad u=1: \text{size} \text{ (files }, 1)203
_{204} data point=data {u};
205 time \text{flip} \cdot \text{right} = \text{data} \cdot \text{point} (\colon 1);
\text{background}=-1.2\text{e}-3;207 spectrum=data point ( : , 2 )−background ;
\%plot(app.UIAxes, spectrum);209 cut time flight=time flight (ned2+1:upp2);
210 cut_spectrum=spectrum (\text{ned2+1:upp2});
211
212 integration (u)=sum (abs (cut spectrum ) );
<sup>213</sup> %peak_value (u)=max(abs(cut_spectrum));
214 end
215 integration = transpose (integration);
s_i = size(integration);\log = \sin(1);
```

```
_{218} ned2 = double (ned2);
_{219} upp2 = double (upp2);
x = \text{linspace}(0, \text{leg}, \text{leg});
x = \text{transpose}(x);
x = step \quad size.*x;223
\% Tar datan efter Gauss
225
226 fitline = fit (x, integration, 'gauss3');
k \cdot \text{coeff} = \text{coeffvalues} \text{ (fitline)};\% 9st koefficients for gauss3
229
230
k \cdot \text{coeff} = \text{coeffvalues} \left( \text{fitline} \right);a1 = \text{double}(\text{koeff}(1,1));
b1 = \text{double}(\text{koeff}(1,2));
_{234} c1 = double (koeff (1,3));
a2 = \text{double}(\text{koeff}(1,4));b2 = double (koeff (1, 5));
c2 = double (koeff (1, 6));a3 = \text{double}(\text{koeff}(1,7));b3 = double (koeff (1, 8));
c3 = \text{double}(\text{koeff}(1, 9));241 Y = a1 * exp(-((x-b1)/c1) \cdot \hat{ })242 a2*exp(-((x-b2)/c2) \cdot \hat{2}) +243 a3*exp(-((x-b3)/c3).^2);244_{245} plot (app. UIAxes 2, x, integration,
<sup>246</sup> ' Marker','.','Linestyle','none');
_{247} hold (app . UIAxes _{2}, 'on');
_{248} plot (app. UIAxes (2, x, Y, 'LineWidth', 1);
<sup>249</sup> Wegend (app. UIAxes_2, 'Integrated Intensity',
\sum_{250} ' Gaussian fit');
251
\% Find the half max value.
h\text{alfMax} = (\min(Y) + \max(Y)) / 2;\% Find where the data first drops
\% below half the max.
\text{index1} = \text{find (Y} >= \text{halfMax}, 1, 'first');\% Find where the data last rises
\% above half the max.
259 index 2 = \text{find}(Y) = \text{halfMax}, 1, 'last');\text{fwhm} = \text{index2}-\text{index1} + 1; % FWHM in indexes.
\% OR, if you have an x vector
v_{262} fwhmx = x(index 2) - x(index 1);<sup>263</sup> <sup>263</sup> mes stepsize
```

```
265
_{266} app . ValLabel . Text =
267 \quad \text{string} \left( \text{fwhm} * \text{step} \right) + \text{string} \left( \text{Units} \right);268
269
<sup>270</sup> <sup>270</sup> <sup>270</sup> <sup>270</sup> <sup>270</sup> <sup>270</sup> <sup>270</sup> <sup>270</sup> <sup>270</sup>
271
[maxval\_int , idx\_int ] = max(integration) ;\max{vals = x(\text{idx}_\text{int})};274 app . DelayLabel . Text = string (maxvalx);
275
276
<sup>277</sup> <sup>277</sup> Plottar integration
278
_{279} app . UIAxes 2. XLim = [ 1 , max(x) ];
280 app . UIAxes 2. Title . String =<sup>281</sup> 'Integrated Spectrum';
282
<sup>283</sup> app . ppnamappviaOpenFolderLampLabel . Text =
<sup>284</sup> 'Justera Integrated ToF Limits';
285 app . ppnamappviaOpenFolderLamp . Color = 'green';
286
<sup>287</sup> drawnow;
288
289 end
290\% Callback function
<sup>292</sup> function PlotButtonValueChanged (app, event)
293
294 end
295
\frac{296}{296} % Button pushed function: PlotButton
<sup>297</sup> function PlotButtonPushed (app, event)
298
299 \text{ med } = \text{app}. LowerLimitSpinner . Value;
300 upp = app . UpperLimitSpinner . Value;
301
_{302} app . UIAxes . XLim = [\text{ned}, \text{upp}];303
304 end
305
306 % Button pushed function: PlotToFButton
<sup>307</sup> function PlotToFButtonPushed (app, event)
<sup>308</sup> ned = app. LowerLimitSpinner 2. Value;
309 \quad \text{upp} = \text{app}. UpperLimitSpinner 2. Value;
```
264

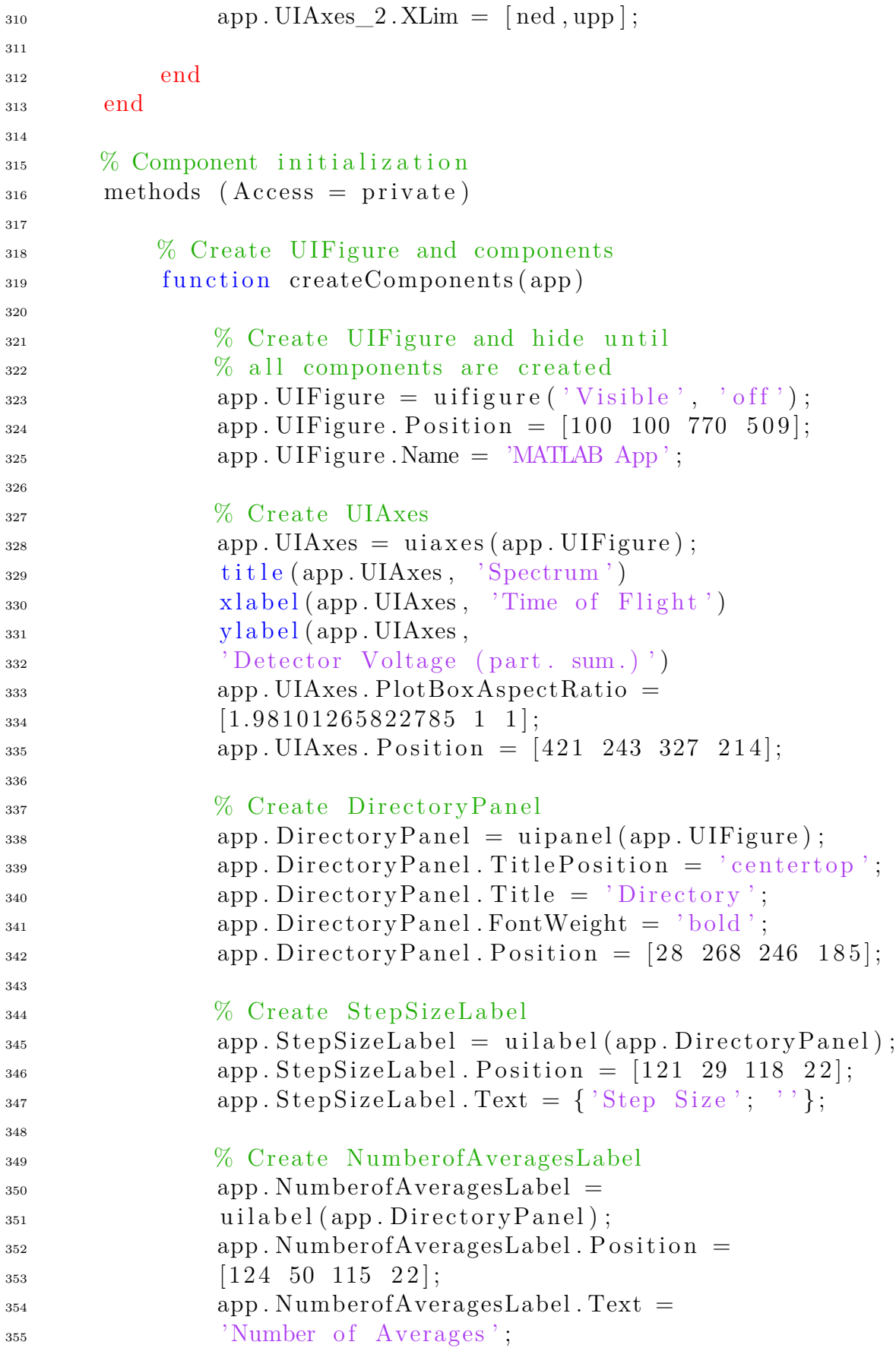

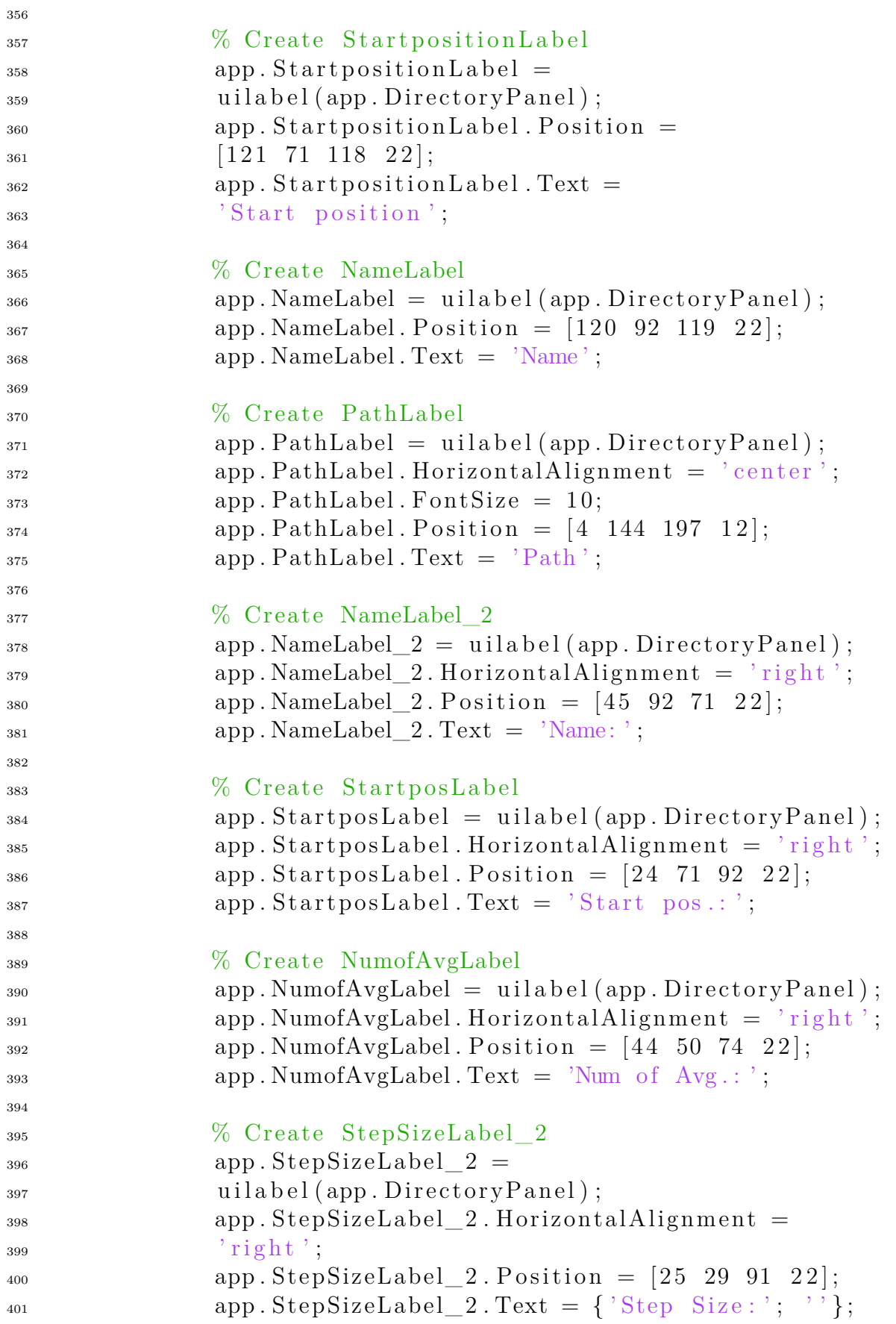

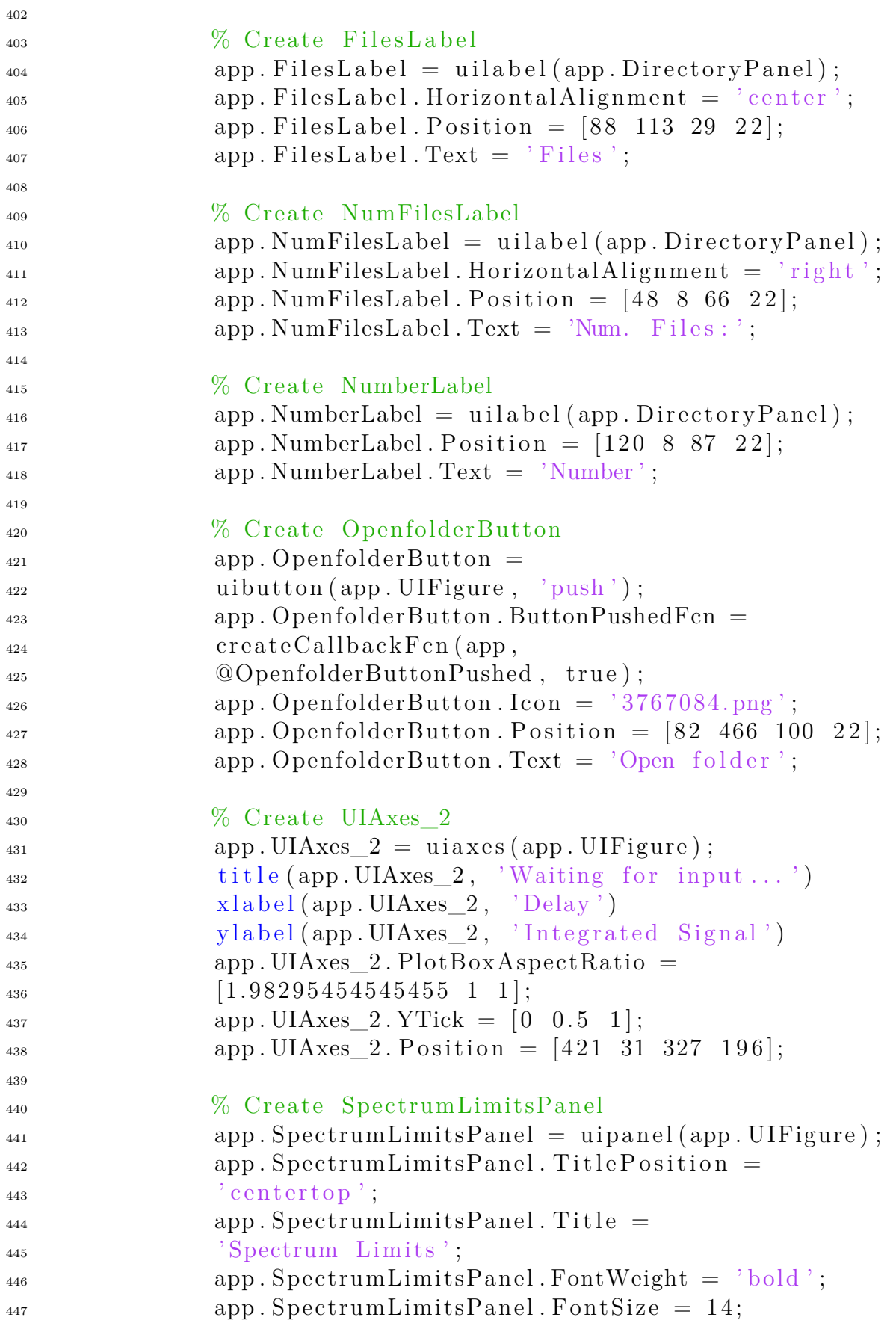

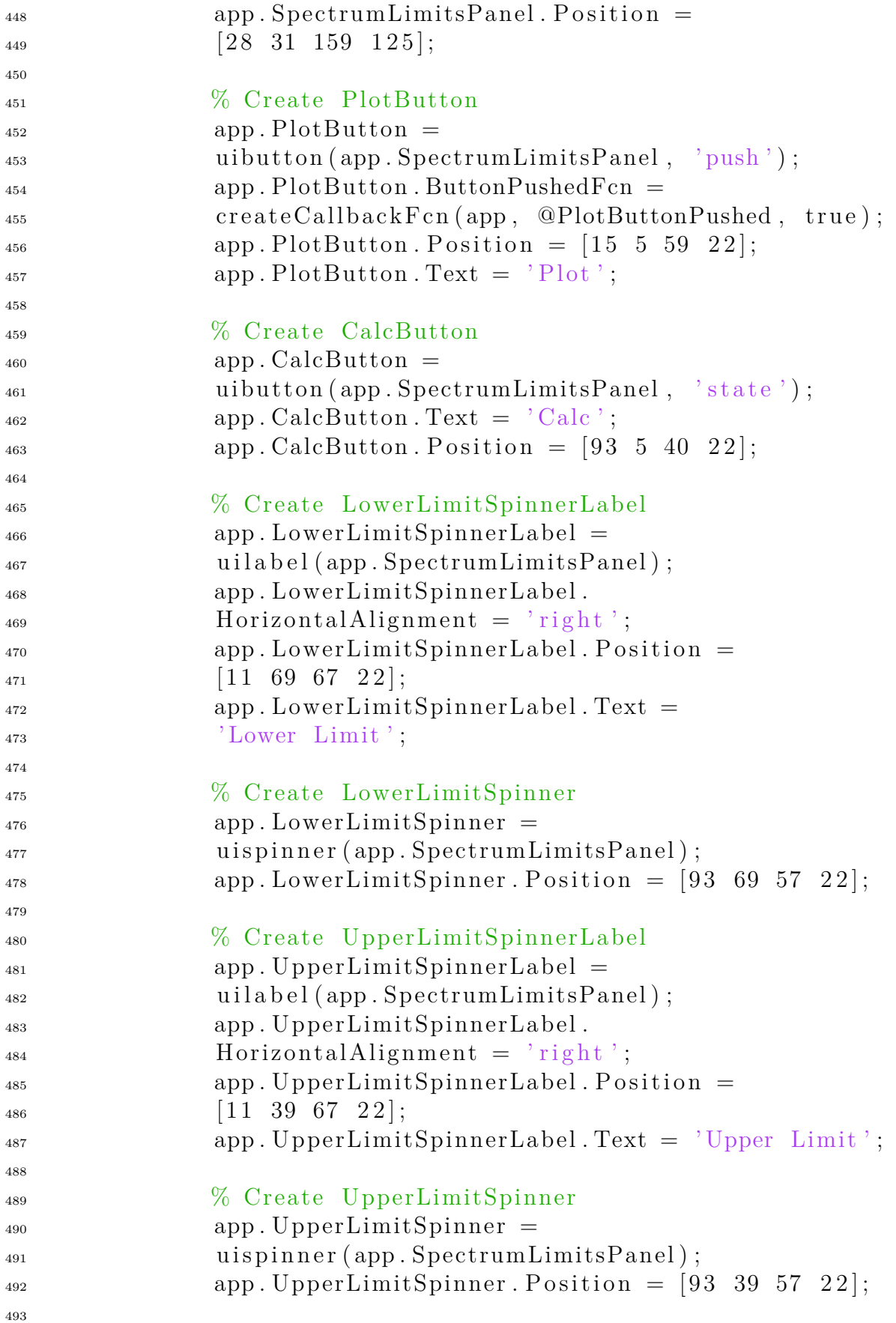

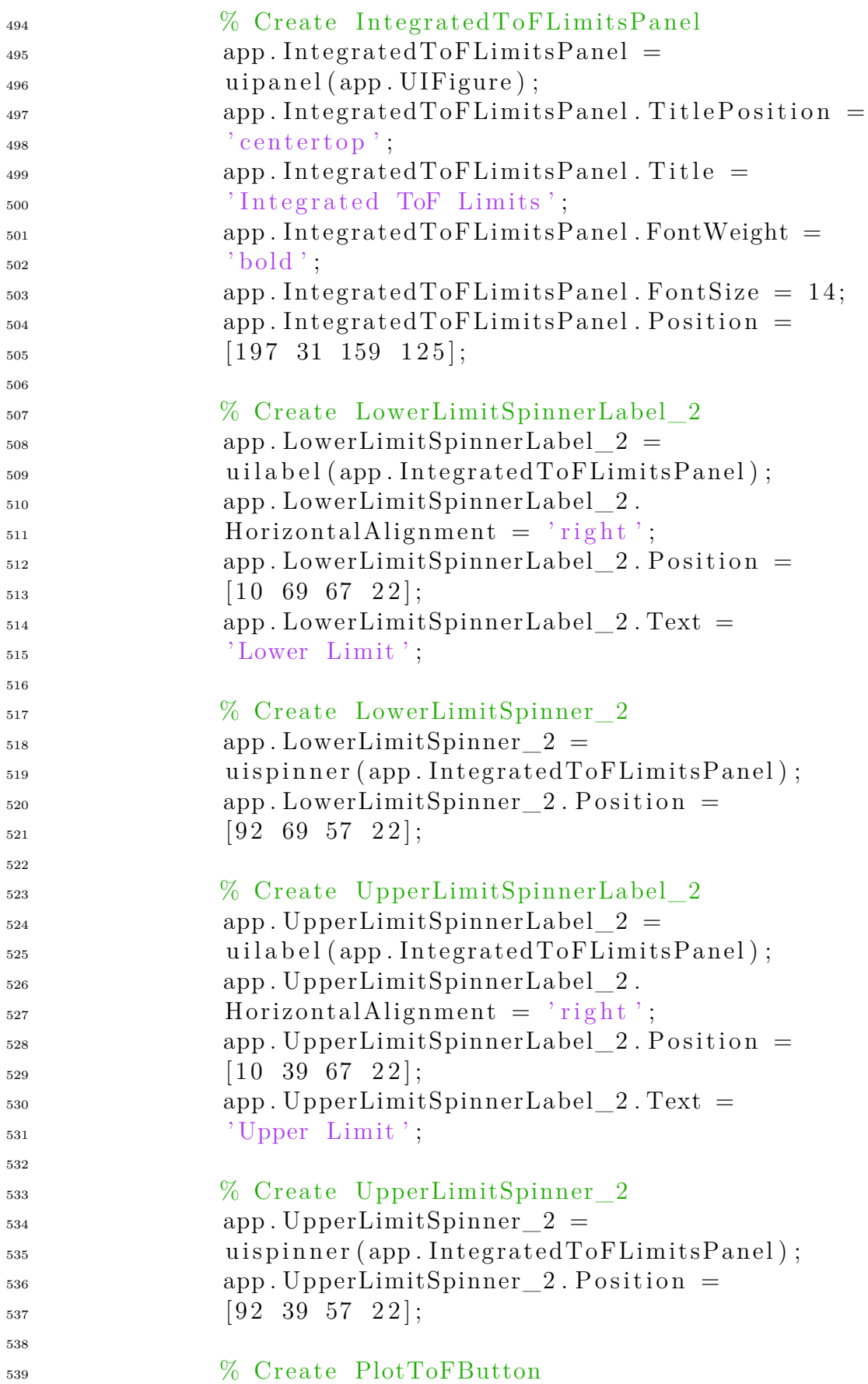

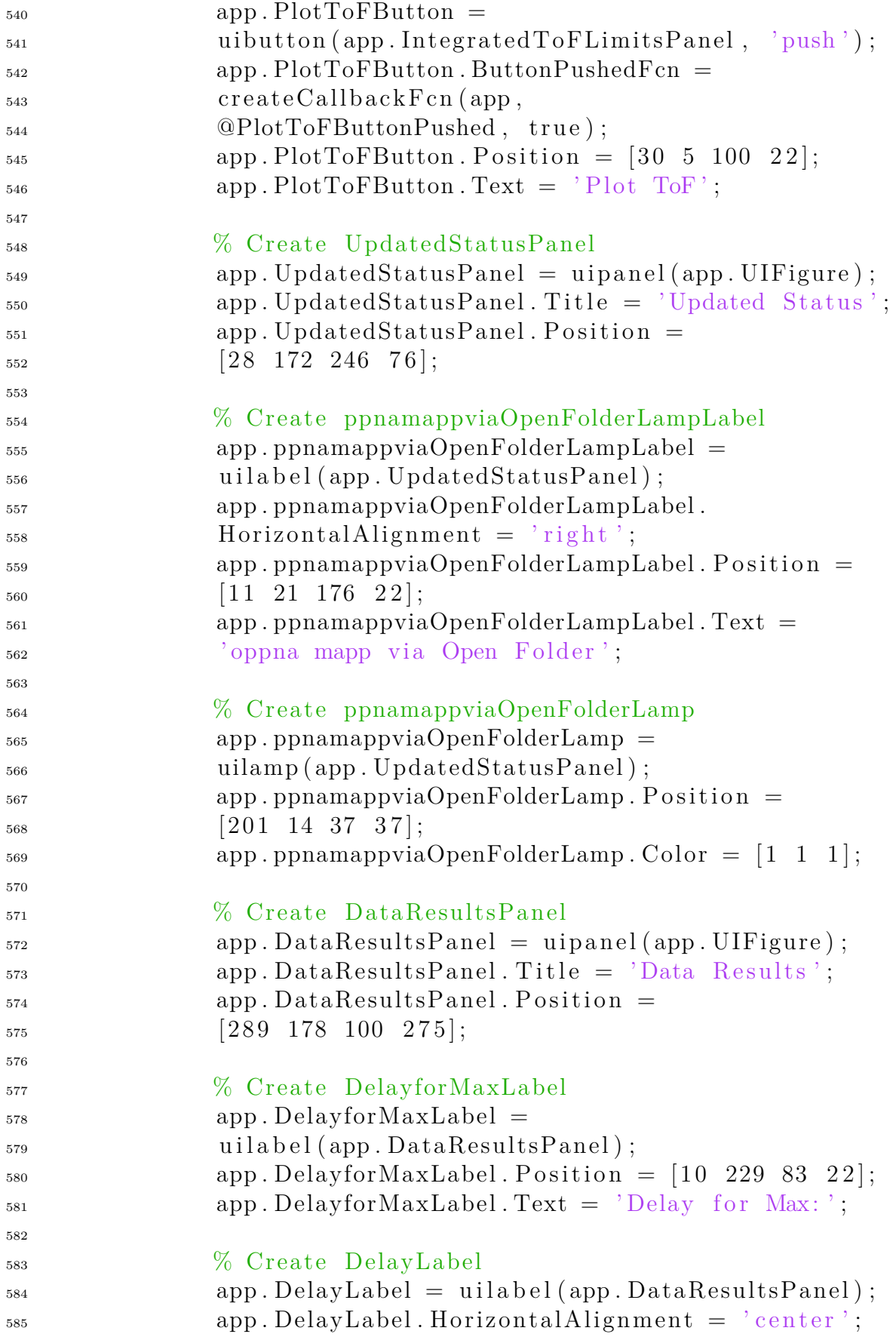

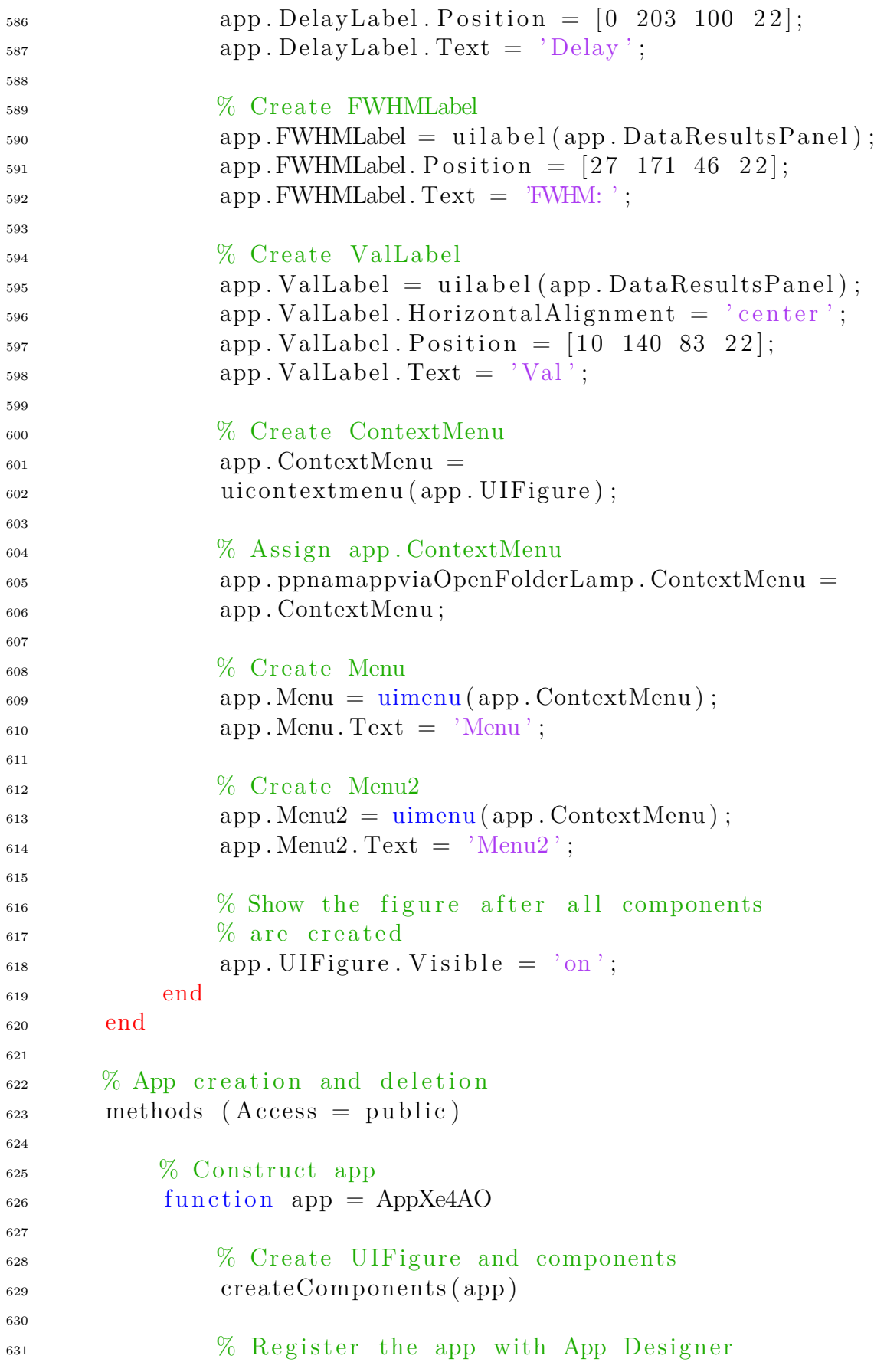

```
632 r e gi s t e r A p p ( app , app . U IFigure )
633
_{634} if nargout = 0635 c l e a r app
636 end
637 end
638
\frac{639}{6} Code that executes before app deletion
function delete (app)
641
642 % Delete UIFigure when app is deleted
643 d e l e t e ( app . U IFigure )
644 end
645 end
646 end
```
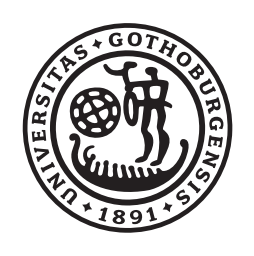

**GÖTEBORGS** UNIVERSITET